### МІНІСТЕРСТВО ОСВІТИ І НАУКИ УКРАЇНИ НАЦІОНАЛЬНИЙ АВІАЦІЙНИЙ УНІВЕРСИТЕТ ФАКУЛЬТЕТ МІЖНАРОДНИХ ВІДНОСИН КАФЕДРА КОМП'ЮТЕРНИХ МУЛЬТИМЕДІЙНИХ ТЕХНОЛОГІЙ

ДОПУСТИТИ ДО ЗАХИСТУ Завідувач випускової кафедри \_\_\_\_\_\_\_\_\_\_\_\_ О. А. Бобарчук «  $\rightarrow$  2023 р.

# **КВАЛІФІКАЦІЙНА РОБОТА**

# **(ПОЯСНЮВАЛЬНА ЗАПИСКА)**

ВИПУСКНИКА ОСВІТНЬОГО СТУПЕНЯ БАКАЛАВР

ЗА СПЕЦІАЛЬНІСТЮ 186 «ВИДАВНИЦТВО ТА ПОЛІГРАФІЯ»

**Тема: «Макет електронного наукового журналу "Науково-педагогічні студії"»**

Виконавець студент групи ВП-316 с.т. Дудка Микола Ігорович

Керівник д.пед.н., професор Лобода Світлана Миколаївна

Нормоконтролер: \_\_\_\_\_\_\_\_\_\_\_\_\_\_\_\_ С. М. Гальченко

(підпис) (ПІБ)

КИЇВ 2023

### НАЦІОНАЛЬНИЙ АВІАЦІЙНИЙ УНІВЕРСИТЕТ

Факультет міжнародних відносин

Кафедра комп'ютерних мультимедійних технологій

Спеціальність 186 «Видавництво та поліграфія»

(шифр, найменування)

### ЗАТВЕРДЖУЮ

Завідувач кафедри

\_\_\_\_\_\_\_\_\_\_\_ О. А. Бобарчук «  $\rightarrow$  2023р.

### **ЗАВДАННЯ**

### **на виконання кваліфікаційної роботи**

### Дудки Миколи Ігоровича

1. Тема роботи «Макет електронного наукового журналу "Науковопедагогічні студії"» затверджена наказом ректора від «31» березня 2023 р. № 441/ст.

2. Термін виконання роботи: з 22.05.2023 р. по 25.06.2023 р.

3. Вихідні дані до роботи: текстові та зображувальні матеріали за тематикою дослідження.

4. Зміст пояснювальної записки: Теоретичні засади розробки електронного журналу. Програмне забезпечення процесу макетування. Практична реалізація макету електронного журналу матеріалів конференції.

5. Перелік обов'язкового ілюстративного матеріалу: презентаційний матеріал, електронний макет наукового журналу "Науково-педагогічні студії"».

# 6. Календарний план-графік

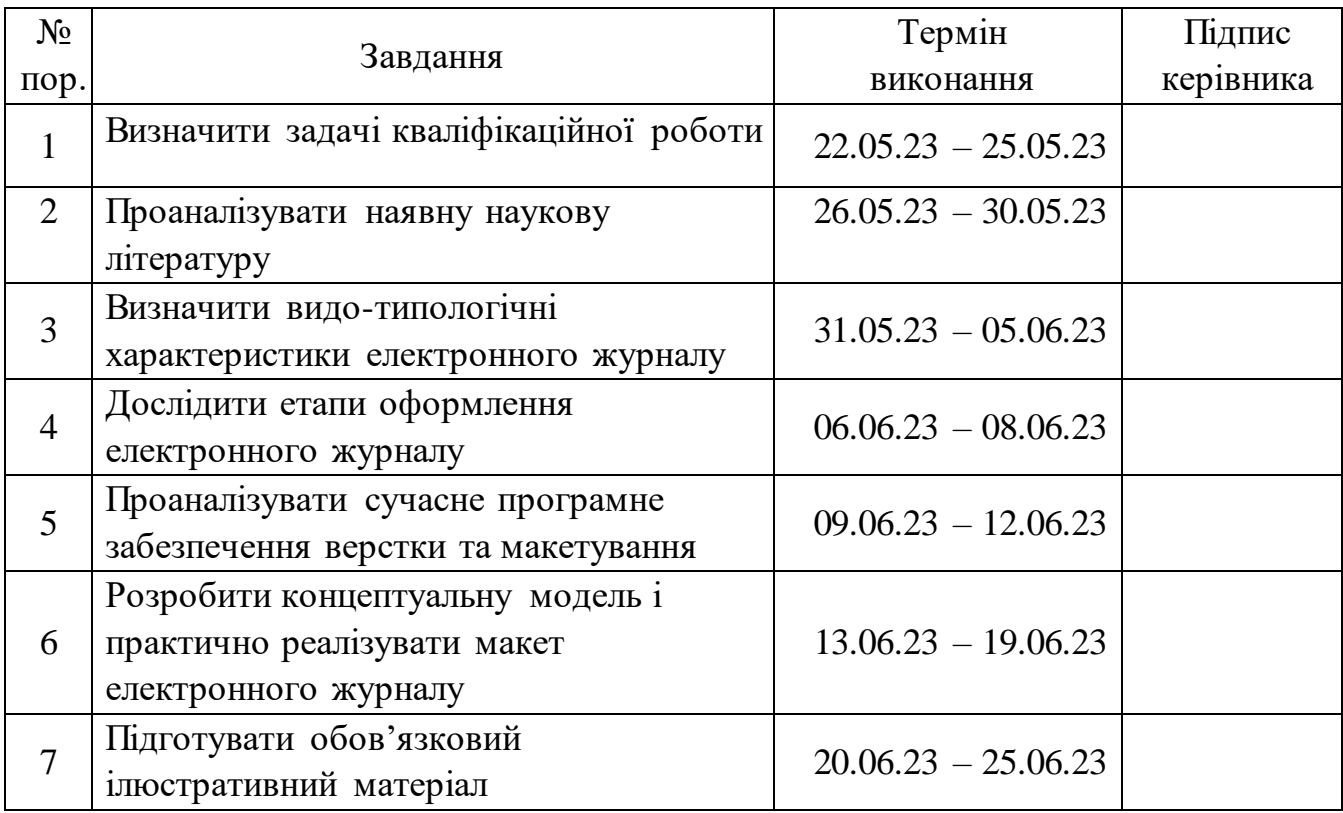

7. Дата видачі завдання: «22» травня 2023 р.

Керівник кваліфікаційної роботи Побода С. М.

(підпис керівника)

Завдання прийняв до виконання Проволь Портанов Прийняв до виконання Петрополического последникого Дудка М. І.

(підпис випускника)

#### **РЕФЕРАТ**

Пояснювальна записка до кваліфікаційної роботи «Макет електронного наукового журналу "Науково-педагогічні студії"» містить: 51 сторінку, 17 рисунків, 1 додаток, 25 джерел.

ЦИФРОВІ ПУБЛІКАЦІЇ, ЖУРНАЛ, РОЗРОБКА, МОДЕЛЬ, ВЕБ-САЙТ.

**Об'єкт дослідження** – періодичні цифрові публікації.

**Предмет дослідження** – структурні компоненти моделі електронного журналу матеріалів конференції.

**Мета роботи** – розробити електронний журнал матеріалів конференції.

**Методи дослідження**. Теоретичні загальнонаукові: аналіз наукової літератури для визначення видо-типологічних характеристик електронного журналу; метод структурного аналізу для дослідження етапів оформлення електронного журналу матеріалів конференції; порівняльний аналіз для обґрунтування вибору сучасного програмного забезпечення; специфічні наукові: метод проектування для розробки концептуальної моделі електронного журналу; макетування для розробки моделі видання.

**Результати кваліфікаційної роботи** рекомендується використовувати для подальшої розробки цифрових публікацій та як допоміжний матеріал під час проведення наукових досліджень.

# **ЗМІСТ**

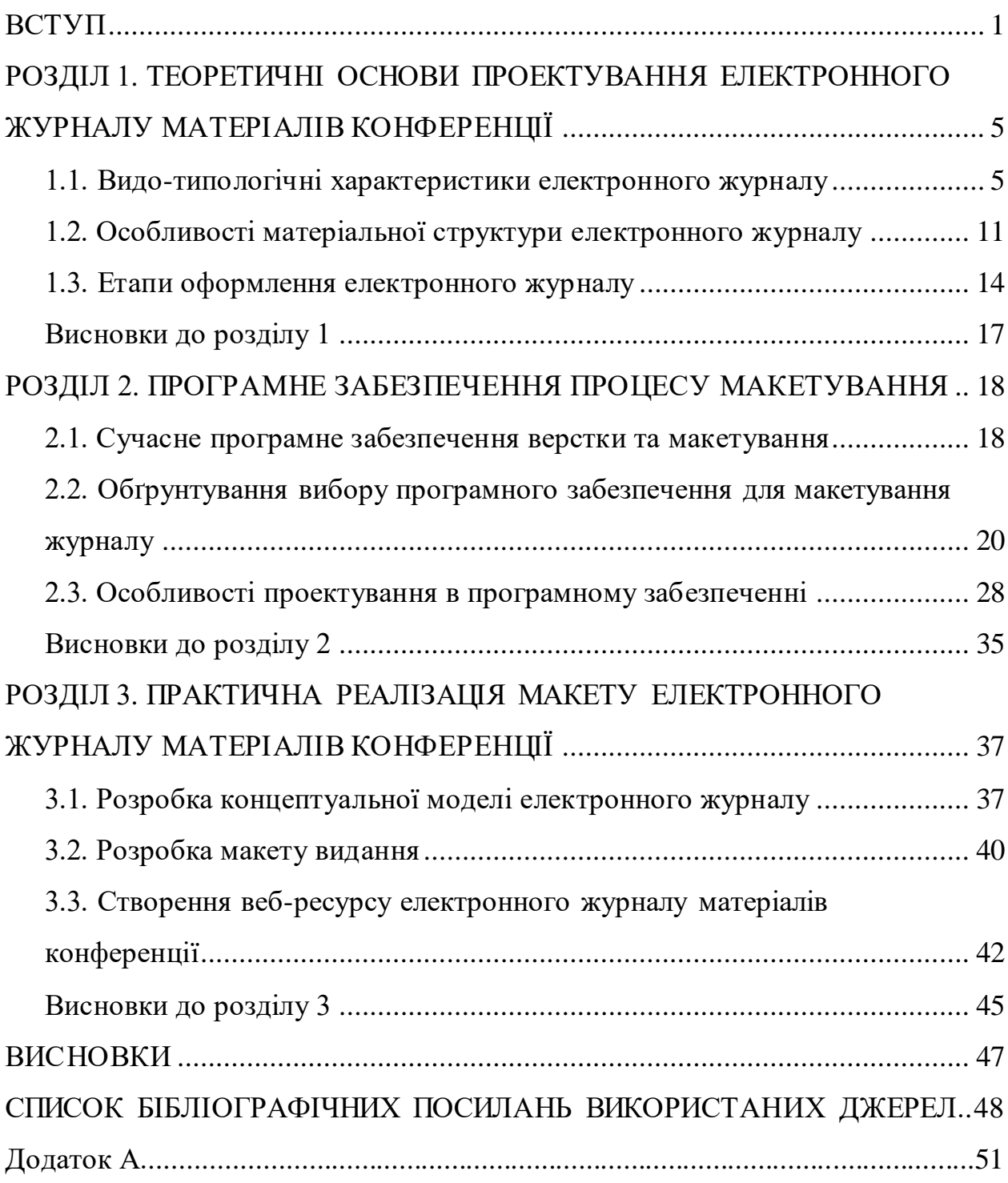

#### **ПЕРЕЛІК УМОВНИХ ПОЗНАЧЕНЬ, СКОРОЧЕНЬ, ТЕРМІНІВ**

**Adobe Illustrator** – програмне забезпечення для створення та редагування графіки у векторному форматі.

**Adobe InDesign** – програмне забезпечення для створення макетів і верстки поліграфічної продукції.

**Adobe Photoshop** – програмне забезпечення, яке спеціалізується на редакції растрової графіки.

**CSS (Cascading Style Sheets)** – мова, що використовується для опису зовнішнього вигляду веб-ресурсів.

**HTML (HyperText Markup Language)** – мова розмітки документів, використовувана для перегляду веб-сторінок.

**Веб-ресурс** – інформаційний ресурс, який можна переглянути у веббраузері.

**Верстка** – процес компонування тексту та графічних елементів на сторінці.

**Гіперпосилання** – частина гіпертекстового документу, яка вказує на інший елемент цього документу або на інший документ.

**Електронне видання** – електронний документ, що пройшов редакційно-видавничу обробку та призначений для використання в Інтернеті, електронних пристроях або накопичувачах.

**Журнал** – періодичне видання, що містить різноманітні пов'язані між собою твори.

**Макетування** – процес створення графічного документа, включаючи ескізи та шаблони оформлення сторінок видання, починаючи з обкладинки.

**Періодичні видання** – видання, що виходять з певними проміжками часу.

#### **ВСТУП**

<span id="page-6-0"></span>**Актуальність теми.** В наш час електронні видання швидко набувають популярності і навіть випереджають традиційні видання, а також збільшується популярність електронних носіїв. Це стає очевидним, спостерігаючи, як студенти все більше віддають перевагу веб-порталам над візитом до бібліотеки, а викладачі пристосовуються до розвитку Інтернет-технологій та переходять до цифрової форми інформації, особливо у галузях, пов'язаних з комп'ютерними технологіями. Електронне видання - це електронний документ, який пройшов редакційно-видавничу обробку та призначений для використання на веб-ресурсах, електронних носіях, накопичувачах тощо.

Загалом, більшість традиційних періодичних видань, таких як газети і журнали, були замінені Інтернет-порталами та інформаційними каналами. Люди все частіше користуються електронними рідерами та електронними носіями з метою економії, підтримки екології або просто для зручності у виборі та зберіганні видань (наприклад, електронна книга може замінити тисячі фізичних книжок).

Крім того, електронні видання значно полегшують доступ до інформації. Сучасна людина має можливість отримувати інформацію "на ходу": вдома, на відпочинку, під час подорожі до роботи або під час обідньої перерви в ресторані. Для доступу до будь-якого видання не потрібно носити з собою книги, обмінюватися ними зі знайомими або колегами або здачі їх у бібліотеку, достатньо мати поруч телефон, комп'ютер або інший електронний пристрій.

Варто зазначити, що видавці також зацікавлені в поширенні та популяризації електронних видань, оскільки вони забирають менше зусиль для виробництва. Видавці та компанії, що випускають електронні книги, покладають великі надії на цифрове майбутнє видавничої індустрії.

Отже, популяризація електронних видань є наслідком цифрової революції, яка призвела до значного зростання динаміки розвитку світу. Поліграфія, в свою чергу, намагається адаптуватися до цих змін і йти в ногу з часом, особливо з врахуванням швидкого розвитку IT-технологій.

Одним з основних видів електронних видань є журнали, які складають значну частину всього електронного контенту. Вони можуть бути різних типів, таких як газети, наукові журнали, бюлетені, періодичні журнали, календарі та експрес-інформація. Журнали містять в собі різні матеріали, включаючи новини, наукові статті, літературні твори та рекламу. Вони видаються згідно з певними стандартами, такими як ДСТУ 3017-95.

Журнали є іншим типом електронних видань, що містять у собі однорідні матеріали, документи, тексти певного призначення. Вони характеризуються періодичністю і мають чітко визначену кількість випусків. Зміст журналів не повторюється, і вони часто мають *ISSN* (Міжнародний стандартний серійний номер) для їх ідентифікації.

Оформлення періодичних видань має свої норми і вимоги, які детально описані у методичних рекомендаціях Книжкової палати України. Журнали можуть бути періодичними, неперіодичними або продовжуваними, в залежності від регулярності їх виходу.

Проблеми макетування періодичних видань були детально розглянуті у методичних рекомендаціях Книжкової палати України, а проблеми оформлення журналів досліджувалися в роботах таких вчених, як С. Кулішов, Е. Плешкевич, М. Слободяник, Ю. Палеха, І. Антоненко, О. Баркова, О. Коцарев, Л. Городенко.

**Мета кваліфікаційної роботи:** спроектувати електронний журнал матеріалів конференції.

#### **Завдання кваліфікаційної роботи:**

- 1) визначити видо-типологічні характеристики журналу;
- 2) дослідити етапи оформлення електронного журналу;

3) здійснити аналіз сучасного програмного забезпечення верстки та макетування;

4) створити макет електронний журнал матеріалів конференції;

5) створити веб-ресурс електронного видання.

**Об'єкт дослідження** – періодичні видання.

**Предмет дослідження** – структурні складові макету електронного журналу матеріалів конференції.

**Методи дослідження**. *Теоретичні загальнонаукові:* аналіз наукової літератури для визначення видо-типологічних характеристик електронного журналу; метод структурного аналізу для дослідження етапів оформлення електронного журналу матеріалів конференції; порівняльний аналіз для обґрунтування вибору сучасного програмного забезпечення; *специфічні наукові:* метод проектування для розробки концептуальної моделі електронного журналу; макетування для розробки макету видання.

#### **Наукова новизна кваліфікаційної роботи:**

− *вперше* спроектовано електронний журнал та створено веб-ресурс електронного видання;

− *уточнено* видо-типологічні характеристики та етапи оформлення електронного журналу;

− *удосконалено* методи проектування та макетування електронного журналу матеріалів конференції.

**Практична значимість.** Видання було розроблено на замовлення Державної науково-педагогічної бібліотеки України імені В. О. Сухомлинського.

Результати проведеного дослідження можуть знайти застосування у подальшому проектуванні періодичних видань, таких як журнали. Отримані висновки і рекомендації кваліфікаційної роботи можуть бути корисними як додатковий матеріал для Факультету міжнародних відносин. Педагоги можуть використовувати ці результати при розробці методичних посібників, а науковці можуть використовувати їх у своїх наукових дослідженнях.

Крім того, ці результати можуть бути корисними для викладачів університетів, які викладають спеціальність "Видавничо-поліграфічна справа". Вони можуть використовувати їх для підготовки практичних занять, розробки методичних посібників і рекомендацій. Крім того, студенти, незалежно від того, навчаються в очній чи заочній формі навчання, можуть використовувати ці результати для написання своїх курсових робіт.

#### **РОЗДІЛ 1**

# <span id="page-10-1"></span><span id="page-10-0"></span>**ТЕОРЕТИЧНІ ОСНОВИ ПРОЕКТУВАННЯ ЕЛЕКТРОННОГО ЖУРНАЛУ МАТЕРІАЛІВ КОНФЕРЕНЦІЇ**

#### <span id="page-10-2"></span>**1.1. Видо-типологічні характеристики електронного журналу**

Класифікація видань та їх основних видів базується на використанні документу "Національний стандарт України ДСТУ 3017-95 Видання. Основні види, терміни та визначення". Цей стандарт включає в себе всю видавничу продукцію в Україні і необхідний для упорядкування видавничої справи, її розвитку та стандартизації. Видання вважаються документами після редакційно-видавничої обробки. Основне завдання видань полягає в поширенні інформації, яка міститься в них.

У зв'язку з розвитком технологій, електронні видання займають значну частку серед усіх видань. Електронні видання оформлюються так само, як і друковані [1].

Згідно ДСТУ 3017-95, основні види видань розподіляються за обсягом тексту на моновидання (які містять лише один твір) і журнали (які містять кілька творів). Крім того, видання можна класифікувати за періодичністю, такі як неперіодичні (виходять один раз), серіальні (виходять протягом певних проміжків часу і мають спільну тему), періодичні (мають чітко визначені проміжки часу виходу, не повторюються і мають чітку структуру) та продовжувані (кожен новий випуск доповнює попередній). Також можливий поділ за локацією випуску на місцеві, регіональні, загальнодержавні та закордонні видання.

Електронні видання представляють собою твори, які пройшли редакційно-видавничу обробку і поширюються через веб-портали або електронні носії. Вони можуть бути або самостійними електронними творами, які не мають друкованого аналогу, або електронними аналогами друкованих видань, що зберігають їх технічний дизайн.

Різні вчені запропонували різні класифікації електронних видань. Наприклад, І. Антоненко та О. Баркова називають електронні видання закінченими електронними публікаціями, які пройшли редакційну та виробничу обробку, мають незалежні примірники і використовуються для тривалого зберігання та розповсюдження в незміненому вигляді. В. Вул розрізняє електронні публікації за частотою, обсягом споживання, метою, способом і форматом поширення. Л. Городенко використовує класифікацію електронних видань за соціальними мережами, інтернет-ЗМІ, інформаційнопошуковими ресурсами, розважальними ресурсами та комунікаційними технологіями.

У сучасний час, з урахуванням широкого спектру електронних публікацій, нецільово розподіляти їх за основними ознаками. Тому вчені використовують емпіричний метод дослідження, який включає класифікацію за типами, такими як онлайн-ЗМІ, корпоративні сайти, особисті сторінки, рекламні сайти, інтернет-магазини, довідкові сайти, інтернет-спільноти та портали. Зазначимо, що цей підхід обмежений веб-сторінками.

Також існують інші класифікації, які розділяють електронні видання за характером викладу основної інформації. Це можуть бути текстові видання, які складаються переважно з літер та можуть містити ілюстрації, таблиці, малюнки тощо; художні видання, що складаються з графічного змісту та можуть містити текстові описи; звукові видання, які складаються з музики та звуків; програмні продукти, які представлені у вигляді коду; та мультимедійні

видання, що містять усю вищевказану інформацію, пов'язану зі загальною темою.

#### *По призначенню:*

Офіційне видання публікується від імені держави, громадських установ, організацій.

Наукове видання містить інформацію про науково-теоретичні та/або експериментальні дослідження.

Науково-популярне видання є науковим виданням, але представлене у доступній для середнього читача формі.

Виробничо-практичне видання містить спеціальну інформацію для співробітників, керівників та установ.

Електронно-наукове видання містить електронну наукову інформацію, представлену у зручному для розуміння форматі, наприклад, дитячий підручник.

Соціально-політичне видання може включати агітацію, пропаганду та інформацію на політичну або соціальну тему.

Довідкове електронне видання містить коротку наукову та прикладну інформацію для швидкого пошуку, не призначене для постійного читання.

Дозвільне електронне видання охоплює теми дозвілля, такі як творчість, культура, ігри (комп'ютерні).

Рекламне видання є своєрідною рекламою для послуг, інтернетмагазинів та товарів.

Літературно-мистецьке видання містить опис культурних заходів, інформацію про мистецтво, літературу, музику, театр, балет, цирк, кіно тощо.

*За технологією поширення та використання електронних публікацій, їх можна розділити на:*

Місцеве електронне видання – електронне видання для локалізованого застосування, випущене у певній кількості ідентичних екземплярів на мобільному електрон.

Електронне онлайн-видання – це електронна версія публікації, доступна через Інтернет для необмеженої кількості користувачів.

Електронне комбіноване розповсюдження – це поєднання місцевого і електронного розповсюдження.

*За характером взаємодії з користувачем:*

Детермінована (не інтерактивна) – користувач не має можливості змінювати параметри публікації, вони задані видавцем.

Недетермінована (інтерактивна) – користувач може впливати на параметри електронної публікації або використовувати параметри, які вже налаштовані відповідно до його вимог.

*За частотою електронної публікації можуть бути:*

Неперіодичне електронне видання – одноразове видання без подальших оновлень або доповнень.

Періодичне видання – видання, яке випускається з певним інтервалом часу і має однакову назву, номер та дату, але різне змістове наповнення [2].

Безперервне електронне видання - видання, що з'являється через регулярні годинні інтервали з набором пронумерованих або датованих номерів, не повторюючись за змістом.

Оновлюване електронне видання – видання, яке постійно оновлюється через певні проміжки часу, нові випуски містять оновлену інформацію з попередніх випусків.

Періодичні видання – це серії видань, які випускаються заздалегідь визначеним фіксованим числом років, мають пронумеровані або датовані однаково оформлені випуски, що не повторюються.

*За місцем видачі та розповсюдження видання можуть бути:*

Місцеві – видання, що розповсюджуються в межах області, міста, районів, підприємств, установ, фермерських господарств або навчальних закладів.

Електронне видання – це версія публікації, яка зберігається в електронному форматі і відтворюється на екрані. Це термін використовується для опису творів, які представлені у цифровій формі [3].

В англомовних країнах, окрім терміну "електронне видання", також використовується термін "електронний текст" для позначення цифрових версій видань, які базуються на відкритих текстових файлах і використовують відкриті формати. Електронними текстами можуть бути навчальні посібники, які, крім тексту, включають малюнки, зразкові дані, вправи, коментарі та відповіді на питання, а також гіпертекстові елементи, такі як посилання та виноски.

*Розповсюдження електронних видань може мати різні формати файлів, включаючи:*

Простий текст.

Текстове оформлення у форматі *HTML*.

Відкриті формати, такі як електронні публікації (.*epub*), *OPF FlipBook*, *OpenDocument*, *SGML*, *XML*, *FictionBook* (.*fb2*), *TeX*, *PDF*, *Microsoft HTML Help* (.*chm*), *eReader*, *PostScript* (.*ps*, .*eps*), *ExeBook*, *Mobipocket* (.*prc*, .*mobi*) та інші.

Формати для растрової графіки, такі як *TIFF*, *JPEG*, *DjVu* та інші.

Мультимедійні видання, наприклад, *SWF*, *EXE*, аудіокниги тощо [4].

Видання у форматі мідлета *Java* для мобільних пристроїв, таких як мобільні телефони, сумісні з *Java* (*J2ME*), КПК.

Видання у вигляді додатків для конкретної операційної системи, які включають спеціальний переглядач та обмежують копіювання та перегляд вмісту окремо від оболонки.

Деякі формати файлів (*OpenDocument*, *FictionBook*, *PostScript*, *PDF*, *MS Word DOC* тощо) можуть містити растрові або векторні зображення разом із текстом.

Сучасні електронні мультимедійні видання мають кілька каналів сприйняття, такі як аудіо-музичний, візуально-динамічний (фотографії та галереї) та інтерактивно-мислений.

Порівнюючи електронні видання з традиційними паперовими, можна виділити їх переваги, такі як компактність та портативність, повнотекстовий пошук, зручне налаштування вигляду, можливість слухати аудіокниги, читання в умовах поганого освітлення, низькі витрати на поширення та доступність безкоштовних видань для читачів. Електронні видання також забезпечують негайне отримання та мають коротший час публікації порівняно з паперовими виданнями. Крім того, вони екологічно чисті, не споживають деревину.

Серед недоліків електронних книг можна відзначити відсутність матеріального носія та естетичної складової, залежність від електронних пристроїв, можливу несумісність з новим обладнанням чи програмним забезпеченням, швидке втомлення очей, обмежений час роботи портативного пристрою через акумулятор, незручності при перекладі видань з великою кількістю ілюстрацій та обмеження, які накладає користувальницька угода та *DRM*.

Журнал – це публікація, в якій зібрано видання групи авторів або різних авторів. Він може мати загальне ім'я або перераховувати назви творів або імена

авторів у журналу. Журнал може бути періодичним або продовжуваним, залежно від призначення [5].

Згідно з ГОСТ 7.4-95, необхідно уникати плутанини або відсутності інформації про авторів у журналу, і рекомендується розмістити цю інформацію в змісті згідно з ГОСТ 7.5-88. Однак, слід враховувати, що видавець має право включати будь-яку іншу відповідну інформацію про публікацію, зокрема для моно-видань, додатково до імен авторів над заголовком.

#### <span id="page-16-0"></span>**1.2. Особливості матеріальної структури електронного журналу**

Титульний екран представляє собою перший екран електронного видання або спеціальної системної платформи, який містить висновок про видання. Основні складові вихідних даних електронного видання включають:

- Інформація про заголовок.
- Відомості про серіал та організацію, що створила видання.
- Інформація про автора або кількох авторів.
- Ім'я автора.

 Підзаголовок, який залежить від типу електронної публікації. Він може пояснювати або доповнювати назву видання. Також включає тип публікації, періодичність, кількість томів для багатотомних видань, порядковий номер тому, дату видання або оновлення файлу.

Вихідні дані.

 Остаточні дані, які залежать від типу електронної публікації. Вони можуть включати типи та кількість електронних носіїв та повноту електронного видання, обсяг даних у мегабайтах, тривалість аудіо та відео роликів, тираж, назву видавця, зареєстрований офіс та адресу електронної пошти, телефон (факс) та редакцію (для журналів та періодичних видань),

назву та контактні дані виробника електронного видання, серію, номер та дату видачі свідоцтва про реєстрацію видавця та виробника електронного видання у державному реєстрі видавничої діяльності (для неперіодичних електронних видань).

Класифікаційні індекси (УДК, ББК) та знак авторського права.

Тип видання за призначенням згідно з ДСТУ 3017.

Міжнародні стандартні номери, такі як *ISBN*.

Приклад правил щодо подачі тез до наукового журналу включає наступне:

Автори повинні надіслати супровідний лист разом зі своїми тезами. У випадку колективної роботи, супровідний лист повинен бути від відповідального представника. Лист можна надіслати на адресу електронної пошти журналу у паперовому або електронному вигляді. Супровідний лист має містити назву області, для якої подано тези (наприклад, 051 "Видавництво і поліграфія").

Інформація про авторів повинна бути подана двома мовами: державною та англійською.

Тези підлягають рецензуванню вченими, які мають науковий ступінь і досліджують область, в якій представлені тези у журналу. Вони також повинні мати щонайменше одну публікацію у журналу протягом останніх трьох років. Якщо тези не відповідають вимогам для реєстрації та публікації у журналу наукових праць, вони не будуть прийняті.

При оформленні публікацій для журналу необхідно дотримуватись таких вимог:

1. Обсяг статті повинен бути від 7 до 15 сторінок.

2. Формат повинен бути А4, з мінімум 12 000 друкованими знаками і максимум 30 000 друкованими знаками з пробілами, не враховуючи посилань та коментарів.

3. Статті повинні бути написані українською та англійською мовами.

4. Видання повинне містити такі структурні елементи: УДК, дані про автора (-ів), основне місце роботи автора (-ів), назва статті, коментар, ключові слова, запровадження, виклад основного матеріалу дослідження та отриманих результатів, висновки, список посилань, назва публікації англійською мовою (якщо мова публікації українська) або українською мовою (якщо мова публікації англійська), дані про автора (-ів) англійською мовою (якщо мова публікації українська) або українською мовою (якщо мова публікації англійська), коментар англійською мовою (якщо мова публікації українська) або українською мовою (якщо мова публікації англійська), ключові слова англійською мовою (якщо мова публікації українська) або українською мовою (якщо мова публікації англійська).

Текст тез має послідовно відображати логіку опису результатів, відображати основну мету дослідження та узагальнювати найбільш значущі результати. У анотаціях мають бути зазначені структурні частини українською та англійською мовами: вступ, питання, мета, матеріали та методи, результати, висновки для української мови; введення, вирішення завдань, ціль, матеріали та методи, результати, висновки для англійської мови [6].

Посилання на використану літературу має бути включено в кінці статті та нумеруватись в порядку їх появи у тексті.

Заборонено посилання на незавершені або непубліковані роботи. Можна посилатись на книги (включаючи монографії та окремі розділи), статті в наукових журналах, матеріали конференцій, патенти, авторські свідоцтва, автореферати електронних дисертацій та електронні джерела.

Назви статей, монографій, збірок, робіт, рефератів та препринтів повинні бути повністю зазначені. Для статей також необхідно вказувати прізвища всіх співавторів (до семи авторів) або перші шість авторів, за якими слідує "..." та останній автор, а також випуск, рік, том, номер, початкову та кінцеву сторінки. Для монографій слід вказувати місце видання (повну назву міста), рік видання та загальну кількість сторінок.

Список літератури, який позначено як "рис. 1.11", повинен бути оформлений відповідно до українського стандарту бібліографічного опису (ДСТУ 8302:2015: Бібліографічне посилання. Загальні положення та правила складання. Київ, 2016).

Список літератури повинен бути бібліографією, де назви джерел, на які є посилання, перекладені романтичним алфавітом англійською мовою та оформлені згідно з міжнародним стилем наукових публікацій. Якщо назва джерела англійською мовою (включаючи коментарі англійською мовою), вона буде вказана англійською мовою у розділі "Посилання". Назви журналів наводяться латиницею згідно з офіційним номером ISSN.

#### <span id="page-19-0"></span>**1.3. Етапи оформлення електронного журналу**

Початок оформлення макету розпочинається з процесів створення сторінок книги, журналу, газети, складання формату, визначеного заздалегідь з основних та допоміжних текстів, таблиць, ілюстрацій, формул, декоративних елементів, нижніх колонтитулів і т.д. Наприклад, книга проходить процес верстки перед публікацією, а журнал складається з рядків тексту, заголовків і ілюстрацій [7].

*Кроки підготовки електронного журналу включають:*

- Складання авторського оригіналу та авторську редакцію.
- Роботу з редактором.
- Верстку видання та технічний дизайн.
- Друк або підготовку до друку, якщо видання фізичне.

*Процес макетування публікації складається з трьох послідовних етапів:*

1. Розробка макету та ідеї дизайну: народження та формування ідеї, перетворення ідеї в дизайн-проект, перетворення проекту в дизайнерську модель або верстку. Зображення та розташування тексту в публікації визначаються ієрархічною структурою.

2. Створення та редагування дизайну: розробка графічних особливостей зовнішнього та внутрішнього дизайну, пошук та вибір ескізів, ілюстрацій та фотографій, поєднання зображень та текстів, класифікація та обробка матеріалів. Графіки та зображення повинні гармонійно поєднуватися, а текст та зображення мають утворювати єдине ціле, щоб публікація сприймалася цілісно.

3. Складання та технічна підготовка включають створення макету за допомогою спеціального програмного забезпечення для верстки, наприклад Adobe InDesign, QuarkXPress або Scribus.

*На цьому етапі виконуються такі дії:*

Розташування тексту: текстові блоки розміщуються на сторінці відповідно до заданого макету. Враховуються форматування тексту, розмір шрифту, відступи, міжрядковий інтервал та інші параметри.

Розміщення ілюстрацій та графіки: зображення, фотографії, діаграми або інші графічні елементи розміщуються на сторінці, дотримуючись вказаних положень у макеті. Виконується обрізка або масштабування графіки для досягнення оптимального візуального ефекту.

Встановлення колонтитулів та нумерації: розміщення назви видання, авторської інформації, номерів сторінок, заголовків розділів або інших елементів, що повинні з'являтися на кожній сторінці.

Перевірка формату: враховуються розміри сторінок, поля, орієнтація (портретна або ландшафтна), кількість сторінок та інші параметри, щоб забезпечити правильний формат видання.

Контроль за типографськими помилками: перевірка правопису, граматики, розмітки, розбиття слів та інших типографських правил.

Експорт у підходящий формат: після завершення макетування публікацію можна експортувати в підходящий формат, наприклад PDF, щоб забезпечити якісний вигляд і зберегти роздільну здатність зображень та шрифтів.

Важливо зауважити, що в процесі складання і технічної підготовки можуть виникати потреби внесення змін до оригінального макету, щоб виправити помилки або врахувати особливості друкарського процесу. Професіонали у сфері верстки та дизайну зазвичай мають досвід і знання, які допоможуть їм ефективно виконати ці завдання.

Статті, які повністю відповідають вимогам оформлення, друкуються. Якщо редакція має коментар до статті, вона повертає рукопис автору для доопрацювання та виправлення.

*Типові причини відмови авторів від рецензування статті включають наступні:*

Надання матеріалів авторами без посилання на джерело.

 Проблема з автентичністю тексту статті під час використання санкціонованої страйкової програми.

 Публікація статті вже у інших виданнях, включаючи електронні видання та Інтернет.

Невідповідність оформлення рукопису статті вимогам.

Неузгодженість посилань у тексті та списку використаних джерел.

 Недостатня кількість посилань на джерела, опубліковані протягом останніх десяти років.

 Відсутність або неповний компонент метаданих, контактних даних або поштової адреси.

Відсутність УДК (Універсальної десяткової класифікації).

Недостатні коментарі.

Процес рецензування є анонімним як для рецензента, так і для авторів. Рецензент в своїй критиці відповідає на питання щодо тематики, новизни, розв'язання наукової проблеми, наявності розрахунків та оцінки рішення, наявності ілюстративного матеріалу, підтвердження результатів експерименту чи результатів інших авторів, зрозумілості матеріалу, наявності інформативного коментарю та актуальності списку використаних джерел.

У разі потреби редакція надає список виправлень та доповнень, які автор має ввести до статті. Стаття буде прийнята, якщо обидва рецензенти позитивно оцінить можливість публікації статті у поданому вигляді.

Автор (авторський колектив) несе повну відповідальність за новизну та достовірність результатів наукових досліджень, включаючи дотримання таких вимог: чітка подача результатів досліджень, чітке вказання методів дослідження, уникнення плагіату, колективна відповідальність за представлені роботи, повідомлення про помилки чи неточності, неприпустимість матеріалів, що розпалюють ненависть або дискримінацію.

Також є загальні вимоги до оформлення робіт, такі як формат А4, поля, чіткий шрифт, використання заголовків та відступів між ними.

#### <span id="page-22-0"></span>**Висновки до розділу 1**

У своїх наукових працях, І. Антоненко та О. Баркова, В. Вул, Е. Могилевська, О. Коцарев, Л. Городенко розглянули видо-типологічні характеристики електронного журналу. Для формування характеристики електронного журналу використовуються такі критерії: характер викладу, призначення, технологія поширення та використання електронних публікацій, а також частота електронної публікації.

Матеріальна структура електронного журналу включає такі елементи: титульний екран, зміст та вихідні дані. Для прикладу подачі тез до наукового журналу були розглянуті правила та визначені структурні частини, такі як вступ, питання, мета, матеріали та методи, результати, висновки, а також список літератури (бібліографія), розміщений у порядку цитування в тезі.

Основні етапи оформлення електронного журналу включають: роботу автора (складання авторського оригіналу, авторська редакція); співпрацю з редакцією (робота з редактором); дизайн (верстка видання, технічний дизайн); публікацію в мережі або на електронний носій (якщо видання є фізичним, то також може бути друковано).

#### **РОЗДІЛ 2**

#### <span id="page-23-1"></span><span id="page-23-0"></span>**ПРОГРАМНЕ ЗАБЕЗПЕЧЕННЯ ПРОЦЕСУ МАКЕТУВАННЯ**

#### <span id="page-23-2"></span>**2.1. Сучасне програмне забезпечення верстки та макетування**

Процес верстки включає складання текстових і графічних матеріалів для їх публікації у друкованій або електронній формі. Це означає, що верстка не обмежується лише набором тексту. Верстальник отримує вже підготовлений текст від перекладача та графічні елементи, створені дизайнерами. Його завдання – розмістити ці матеріали на сторінці. У деяких випадках творець макета займається розробкою макета, в інших – це виконує дизайнер, і верстальникові лише потрібно розмістити матеріали [8].

Таким чином, макет видання означає компонування та приведення текстової та графічної інформації до єдиного приємного вигляду. Один з перших елементів, що визначають зовнішній вигляд макета, - це його формат. Найвідомішими форматами є A5, A4 та A3.

*Макети можуть бути різних типів залежно від моделі:*

- журнали та газети;
- книги.

*За типом публікації макети можуть бути:*

- книги та журнали;
- газети;

 різноманітні (невеликі незалежні видання, квитки, принти, плакати, рекламні модулі).

*За розміщенням на сторінці макети можуть бути:*

вертикальними;

- горизонтальними;
- синергетичними;

асиметричними.

Комп'ютерний набір тексту означає створення макету за допомогою персонального комп'ютера (ПК) та програмного забезпечення (ПЗ) для друку.

При розробці веб-сайтів, веб-дизайнери звертають особливу увагу на макетування, включаючи технічні аспекти, такі як каркаси, код та керування контентом. Проте, хороший дизайн не обмежується просто інтеграцією кнопок соціальних мереж або візуальними ефектами. Він пов'язаний зі створенням веб-сайту, який відповідає загальній стратегії.

Добре продумані веб-сайти пропонують більше, ніж просто естетику. Вони привертають відвідувачів і допомагають їм зрозуміти продукт, компанію та бренд за допомогою візуальних ефектів, тексту та взаємодії. Це означає, що кожен елемент сайту має сприяти досягненню певної мети. Завдяки цілісному процесу веб-дизайну, який поєднує форму та функцію, можна досягти гармонійного синтезу елементів [9].

Візуальні елементи грають важливу роль у процесі дизайну, вони включають існуючі елементи брендингу, вибір кольорів та логотипів, передбачені клієнтом. Однак, вони також є ключовою частиною веб-дизайну, де веб-дизайнер може реалізувати свої навички. Зображення стають все більш важливими в веб-дизайні, оскільки вони надають професійного вигляду вебсайту, передають повідомлення, адаптуються до мобільних пристроїв та підвищують довіру. Візуальний контент збільшує кількість кліків, залученість та дохід. Зображення не тільки поліпшують сприйняття сторінки, але і підсилюють повідомлення в тексті та можуть передавати важливі повідомлення навіть без читання тексту.

Для отримання якісних зображень рекомендується залучати професійних фотографів. Також можна використовувати безкоштовні стокові фотографії, але потрібно враховувати, що великі зображення можуть уповільнити завантаження сторінки. Щоб уникнути цього, можна використовувати інструменти, такі як *Optimizilla*, для стиснення зображень без

втрати якості та прискорення завантаження сторінки. Візуальний дизайн є способом спілкування та привертання уваги користувачів на веб-сайті.

У веб-дизайні для розробки візуальних елементів можна використовувати різні інструменти, такі як звичайні програми для дизайну (наприклад, *Sketch*, *Illustrator*, *Photoshop*), мудборди, елементні колажі та посібники з візуального стилю.

Після впровадження всіх візуальних елементів та контенту проводиться тестування. На цьому етапі ретельно перевіряється кожна сторінка, щоб переконатися, що всі посилання працюють і сайт коректно завантажується на всіх пристроях та в різних браузерах. Також розглядаються мета-заголовки та описи сторінок, оскільки навіть порядок слів у мета-заголовку може вплинути на продуктивність сторінки у пошукових системах. Для тестування веб-сайтів можуть використовуватися інструменти, такі як *W3C Link Checker* та *SEOspider*.

Наступний етап – запуск, який є улюбленим для багатьох учасників процесу розробки веб-сайту. Проте, на цьому етапі можуть знадобитися виправлення деяких елементів. Веб-дизайн є постійним процесом, який потребує постійного обслуговування. Важливо знайти правильний баланс між формою та функцією, використовувати відповідні шрифти, кольори та дизайнерські мотиви, а також забезпечити зручність сприйняття та навігації користувачами. Процес розробки веб-сайту ніколи не закінчується, оскільки після запуску можна постійно тестувати новий контент та функції, аналізувати аналітику та вдосконалювати веб-сайт [10].

# <span id="page-25-0"></span>**2.2. Обґрунтування вибору програмного забезпечення для макетування журналу**

Оскільки на ринку існує багато різних програм для макетування, давайте розглянемо кілька найпопулярніших з них.

1. *Microsoft Publisher* – це сучасне програмне забезпечення, призначене для створення та публікації різноманітних матеріалів. Це інструмент, спеціально розроблений для верстальників, дизайнерів та інших фахівців. Програма має багато розширених функцій для настільної публікації, включаючи великий вибір шаблонів, можливість керування макетом, сумісність з іншими програмами Microsoft, можливість веб-друку та публікації. Використання цих функцій значно полегшує роботу та підвищує продуктивність. До основних можливостей Microsoft Office Publisher належать форматування на рівні абзацу, створення маркованих та нумерованих списків, пошук та редагування тексту, зручний і багатофункціональний стартовий екран і багато іншого (рис. 2.1).

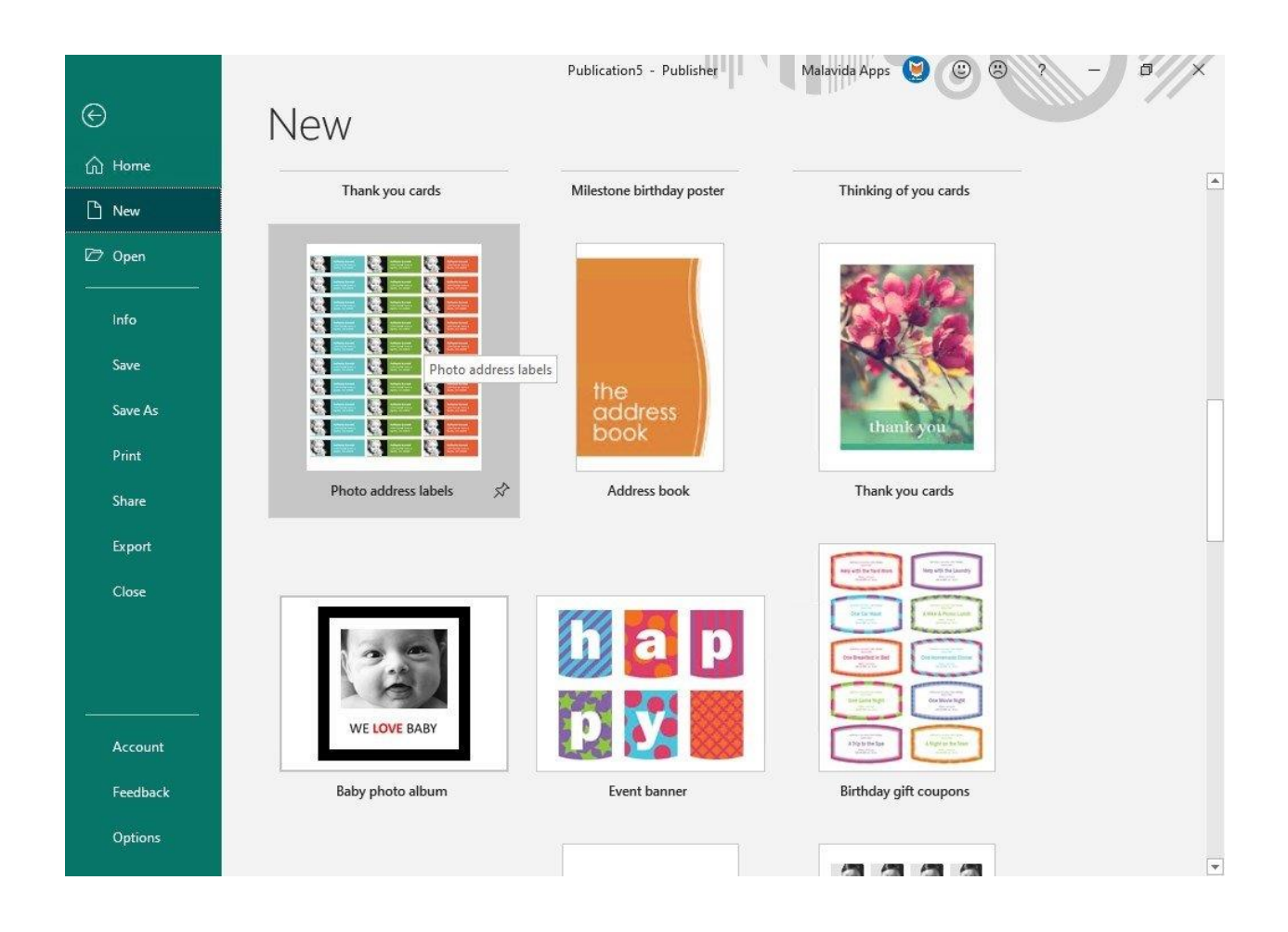

Рис. 2.1. Середовище програмного забезпечення *Microsoft Publisher*

2. *Adobe FrameMaker* – це настільна видавнича система, яка базується на структурованій розмітці документів (рис. 2.2). Вона має багато переваг, таких як можливість створювати інтелектуальний контент з використанням *XML* і *DITA*, обробка довгих документів зі складним стилем на основі шаблонів, перенесення вмісту з *Word*, створення іммерсивного контенту з мультимедійними матеріалами, співпраця з експертами онлайн, можливість зробити контент доступним для глобальної аудиторії з підтримкою *XLIFF*, управління контентом за допомогою систем керування контентом (*CMS*), створення *PDF*-файлів *WYSIWYG* найвищого класу, публікація в різних форматах для різних пристроїв та автоматизація процесів публікації з *Adobe FrameMaker Publishing Server*. *Adobe FrameMaker* надає потужні можливості для роботи з довгим і складним контентом, створення контенту у *XML* або *DITA* зручним та простим у використанні робочим простором. Програма також підтримує багато різних форматів, має широкий вибір шаблонів та інструментів, а також можливість перетягувати елементи між проектами за допомогою "*drag and drop*" [11].

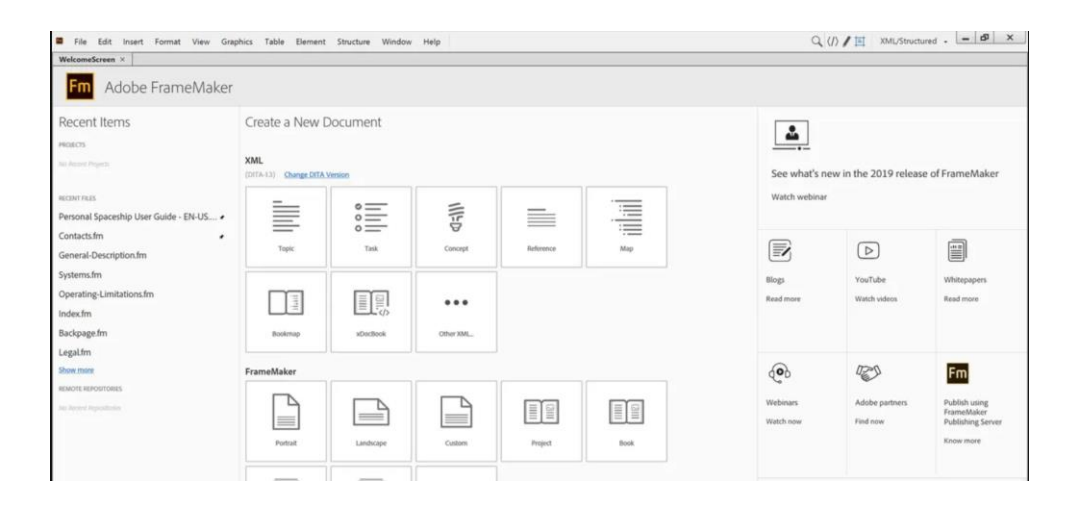

Рис. 2.2. Робоче середовище ПЗ *Adobe FrameMaker*

Хоча *Adobe FrameMaker* менш відома, ніж інші продукти *Adobe*, такі як *Photoshop*, *Dreamweaver* та *Illustrator*, вона є професійним видавничим

рішенням з багатьма перевагами. Її спеціалізовані можливості дозволяють створювати великі та складні документи з численними ілюстраціями, посиланнями та різними шрифтами. Одна з ключових переваг *Adobe FrameMaker* полягає в тому, що при зміні розмірів документа, шрифтів та переміщенні елементів, документ зберігає свою структуру та відповідає задуму автора, що робить її більш зручною для верстки порівняно з *Word*. Програма також підтримує багато різних форматів для збереження документів, надає можливість створювати проекти для різних платформ, має велику кількість шаблонів та інструментів, а також підтримує перетягування елементів між проектами.

3. *LaTeX* – якісна система набору, що включає функції, призначені для виробництва технічної та наукової документації. *LaTeX* є стандартом дефакто для передачі та публікації наукових документів (рис. 2.3). *LaTeX* доступна як безкоштовне програмне забезпечення, тобто немає ліцензійних зборів і т.д. При написанні видавець використовує простий текст, а не форматований текст, який можна знайти в текстових процесорах типу «Що бачиш, те й отримуєш», таких як *Microsoft Word*, *LibreOffice Writer* та *Apple* Pages.

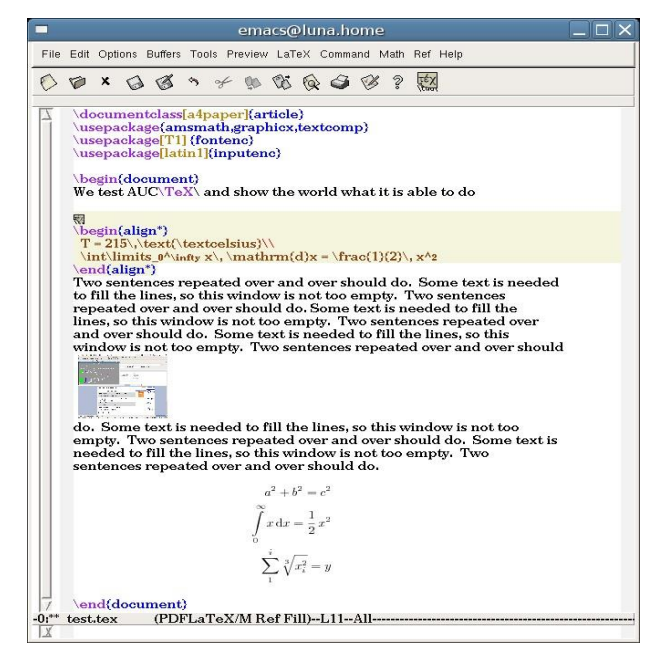

Рис. 2.3. Середовище *LaTeX*

Автор використовує угоди про розмітку тегів для визначення загальної структури документа (наприклад, статті, книги та листи), для стилізації тексту по всьому документу (наприклад, жирним шрифтом та курсивом), а також для додавання цитат та перехресних посилань.

*LaTeX* широко використовується в академічних колах для передачі та публікації наукових документів у багатьох галузях, включаючи математику, інформатику, інженерію, фізику, хімію, економіку, лінгвістику, кількісну психологію, філософію та політологію. Він також відіграє важливу роль у підготовці та публікації книг та статей, що містять складні багатомовні матеріали, такі як санскрит та грецький.

*LaTeX* можна використовувати як автономну систему підготовки документів, або як проміжний формат. Як і *TeX*, *LaTeX* починався як інструмент письма для математиків та комп'ютерних учених, але навіть з самого початку його розвитку він також використовувався вченими, яким потрібно було писати документи, що містять складні математичні вирази або нелатинські шрифти, такі як арабська, Деванагарі та китайська мова.

4. *Scribus* – це програма з відкритим кодом для комп'ютерного набору тексту (*DTP*).

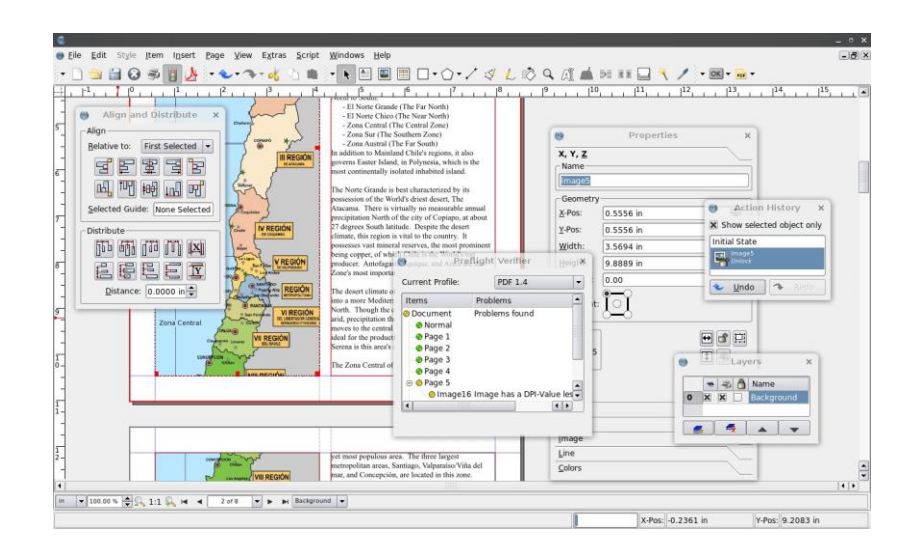

Рис. 2.4. Середовище програмного забезпечення *Scribus*

*Scribus* ще один ПЗ для набору та оформлення тексту. Можливості друку забезпечуються вбудованим драйвером *PostScript*, який повністю підтримує використання шрифтів 2 і 3, *TrueType*, *Type* 1 і *OpenType*.Програма верстки доступна для *Linux*, *FreeBSD*, PC-*BSD*, *NetBSD*, *OpenBSD*, *Solaris*, *OpenIndiana*, *Debian GNU* / *Hurd*, *Mac OS* X, *OS* / 2 *Warp* 4, *eComStation*, *Haiku* та *Windows*. З моменту свого скромного початку навесні 2001 року (рис. 2.4).

*Scribus* перетворився на одну з провідних настільних додатків з відкритим вихідним кодом. Команда *Scribus*, підтримувана як професіоналами, так і новачками, за підтримки великої кількості ентузіастів, що постійно зростає. ПЗ є безкоштовним.

5. *ShareLaTeX* – онлайн-редактор, в якому можна працювати одночасно з кількох ПК або інших девайсів в реальному часі. *ShareLaTeX* має серверну програму, до якої можна отримати доступ через веб-браузер. ПЗ можна використовувати на офіційному веб-сайті, а також доступним у вигляді програмного забезпечення для роботи на персональному комп'ютері (рис. 2.5).

|        | <b>ShareLaTeX</b><br>Projects<br>Support & Feedback | Account -                                                                                                    |
|--------|-----------------------------------------------------|----------------------------------------------------------------------------------------------------|
| 1      | \documentclass{article}                             | пπ<br>Recompile<br>Logs                                                                                                    |
| 2      | \usepackage[utf8]{inputenc}                         |                                                                                                    |
| 3      |                                                     |                                                                                                    |
| 4      | \usepackage{blindtext}                              | $\blacksquare$<br>⊕<br>$\mapsto$                                                                                                    |
| 5      |                                                     |                                                                                                    |
| 6      | \title{42}                                          |                                                                                                    |
| 7      | \author{Jane Doe}                                   | Introduction<br>1                                                                                                    |
| 8      | \date{June 2011}                                    |                                                                                                    |
| 9      |                                                     | Lorem ipsum dolor sit amet, consectetuer adipiscing elit. Etiam lobortis facilisis<br>sem. Nullam nec mi et neque pharetra sollicitudin. Praesent imperdiet mi nec |
| $10 -$ | \begin{document}                                    | ante. Donec ullamcorper, felis non sodales commodo, lectus velit ultrices augue.                                                                                   |
| 11     |                                                     | a dignissim nibh lectus placerat pede. Vivamus nunc nunc, molestie ut, ultricies<br>vel, semper in, velit. Ut porttitor. Praesent in sapien. Lorem ipsum dolor sit |
| 12     | \maketitle                                          | amet, consectetuer adipiscing elit. Duis fringilla tristique neque. Sed interdum                                                                                   |
| 13     |                                                     | libero ut metus. Pellentesque placerat. Nam rutrum augue a leo. Morbi sed elit<br>sit amet ante lobortis sollicitudin. Praesent blandit blandit mauris. Praesent   |
| $14 -$ | \section{Introduction}                              | lectus tellus, aliquet aliquam, luctus a, egestas a, turpis. Mauris lacinia lorem                                                                                  |
| 15     |                                                     | sit amet ipsum. Nunc quis urna dictum turpis accumsan semper.<br>Lorem ipsum dolor sit amet, consectetuer adipiscing elit. Etiam lobortis                          |
| 16     | <b>\Blindtext</b>                                   | facilisis sem. Nullam nec mi et neque pharetra sollicitudin. Praesent imperdiet                                                                                    |
| 17     |                                                     | mi nec ante. Donec ullamcorper, felis non sodales commodo, lectus velit ultrices<br>augue, a dignissim nibh lectus placerat pede. Vivamus nunc nunc, molestie      |
| 18     | \end{document}                                      | ut, ultricies vel, semper in, velit. Ut porttitor. Praesent in sapien. Lorem                                                                                       |
| 19     |                                                     | ipsum dolor sit amet, consectetuer adipiscing elit. Duis fringilla tristique neque,<br>Sed interdum libero ut metus. Pellentesque placerat. Nam rutrum augue a     |
|        |                                                     | leo. Morbi sed elit sit amet ante lobortis sollicitudin. Praesent blandit blandit                                                                                  |
|        |                                                     | mauris. Praesent lectus tellus, aliquet aliquam, luctus a, egestas a, turpis.<br>Mauris lacinia lorem sit amet ipsum. Nunc quis urna dictum turpis accumsan        |
|        |                                                     | semper.                                                                                                    |
|        |                                                     | Lorem ipsum dolor sit amet, consectetuer adipiscing elit. Etiam lobortis<br>facilisis sem. Nullam nec mi et neque pharetra sollicitudin. Praesent imperdiet        |
|        |                                                     | mi nec ante. Donec ullamcorper, felis non sodales commodo, lectus velit ultrices<br>augue, a dignissim nibh lectus placerat pede. Vivamus nunc nunc, molestie      |
|        |                                                     | ut, ultricies vel, semper in, velit. Ut porttitor. Praesent in sapien. Lorem                                                                                       |
|        |                                                     | ipsum dolor sit amet, consectetuer adipiscing elit. Duis fringilla tristique neque.                                                                                |

Рис. 2.5. Інтерфейс онлайн-редактора *ShareLaTeX*

В ПЗ є галерея шаблонів, де знаходиться тисячі шаблонів, тому почати роботу дуже легко, не залежно від виду роботи: журнальної статті, дисертаціх, резюме або ще щось.

Немає нічого складного в установці. *ShareLaTeX* поставляється з повним, готовим до роботи середовищем *LaTeX*, яке працює на наших серверах.

Однакове налаштування *LaTeX* на всіх девайсах. Наприклад, працюючи з колегами та учнями в *ShareLaTeX*, користувач не зіткнеться з жодними невідповідностями версій або конфліктами пакетів.

Онлайн-додаток підтримує майже всі функції *LaTeX*, включаючи вставку зображень, бібліографій, рівнянь та багато іншого.

6. *Adobe Acrobat Reader DC* – це безкоштовний світовий стандарт, який використовується для перегляду, друку та коментування документів у форматі *PDF* (рис. 2.6).

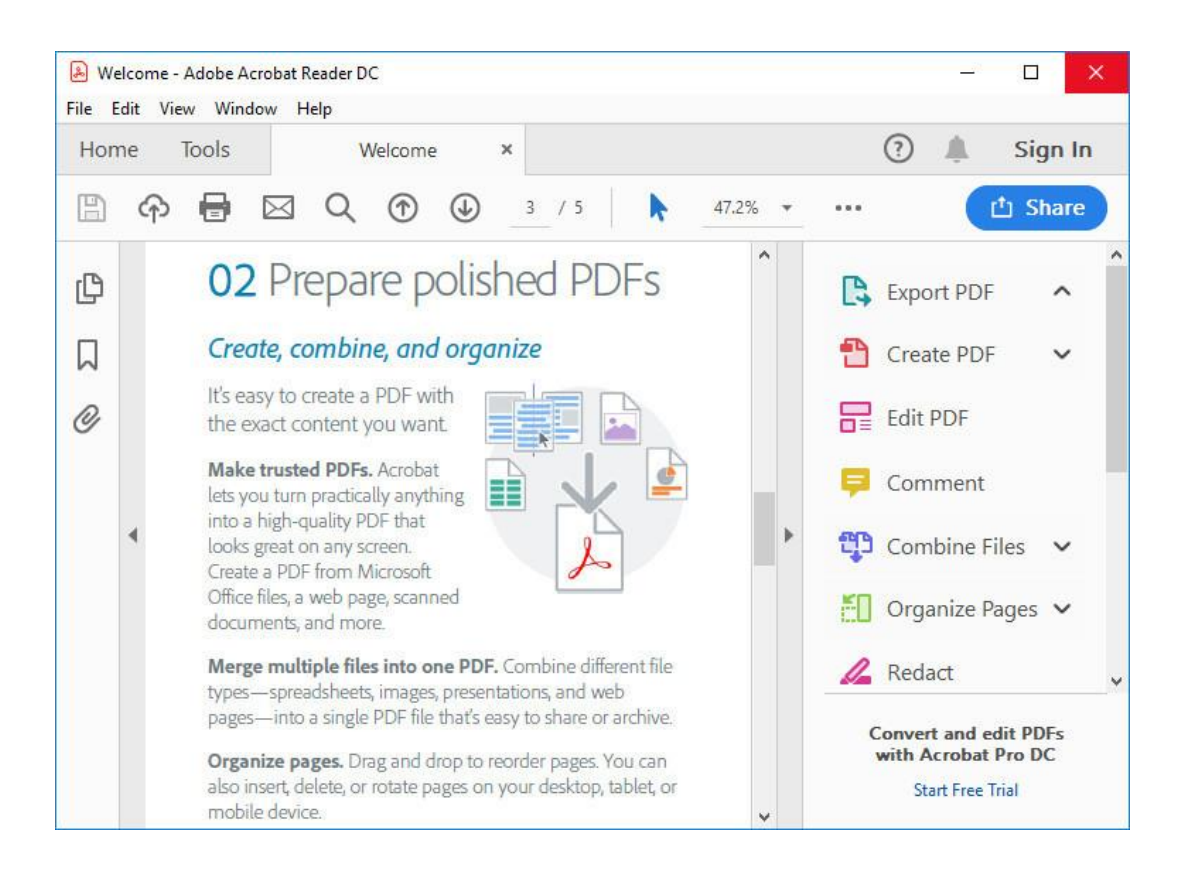

Рис. 2.6. Середовище перегляду в *Adobe Acrobat*

Має підключення до *Adobe Document Cloud*, що значно полегшує роботу з використанням кількох ПК та мобільних пристроїв. Найкраща і найпопулярніша програма для перегляду *PDF*. Є можливість переглядати підписувати, працювати над *PDF* файлами та коментувати їх. З *Adobe Acrobat Reader* можна безкоштовно переглядати, підписувати, збирати та відстежувати відгуки, а також публікувати високоякісні *PDF* файли. *Acrobat* Pro *DC* дає можливість редагувати, експортувати та надсилати *PDF* файли для підписів. Також можна переглядати *PDF*-файли, коментувати їх та спільно працювати над ними.

Також можна працювати з документами будь-де за допомогою мобільної програми *Acrobat Reader*. У ньому є всі інструменти, необхідні для перетворення, редагування та підписання *PDF*-файлів як в Інтернеті, так і в автономному режимі. Можна використовувати камеру свого пристрою, щоб зробити знімок документа, дошки або квитанції та зберегти їх у форматі *PDF*.

#### *7. QuarkXPress.*

Програмне забезпечення для дизайну контенту та цифрових публікацій. *Quark* допоміг створити ринок професійного програмного забезпечення для настільних видавничих систем та продовжує вдосконалювати *QuarkXPress* для створення традиційного контенту та цифрових публікацій. Є вбудовані інструменти для покращення графіки та ілюстрацій та неруйнівного редагування фотографій. Можливо створювати плакати, брошури, адаптивні веб-сайти та блоги, електронні газети та журнали, електронні книги та багато іншого (рис. 2.7).

Можна виділяти та систематизувати об'єкти на кількох шарах у документі. Переміщувати об'єкти назад або вперед за допомогою перетягування та виконувати ключові операції, такі як блокування/розблокування, приховування/відображення та множинний вибір з більшою легкістю.

Є можливість додавати інтерактивні елементи, такі як відео, слайд-шоу та анімацію, для експорту у форматі *HTML*. Імпортувати логотипи, значки та інші файли. *SVG* у макети, як і будь-який інший формат зображення.

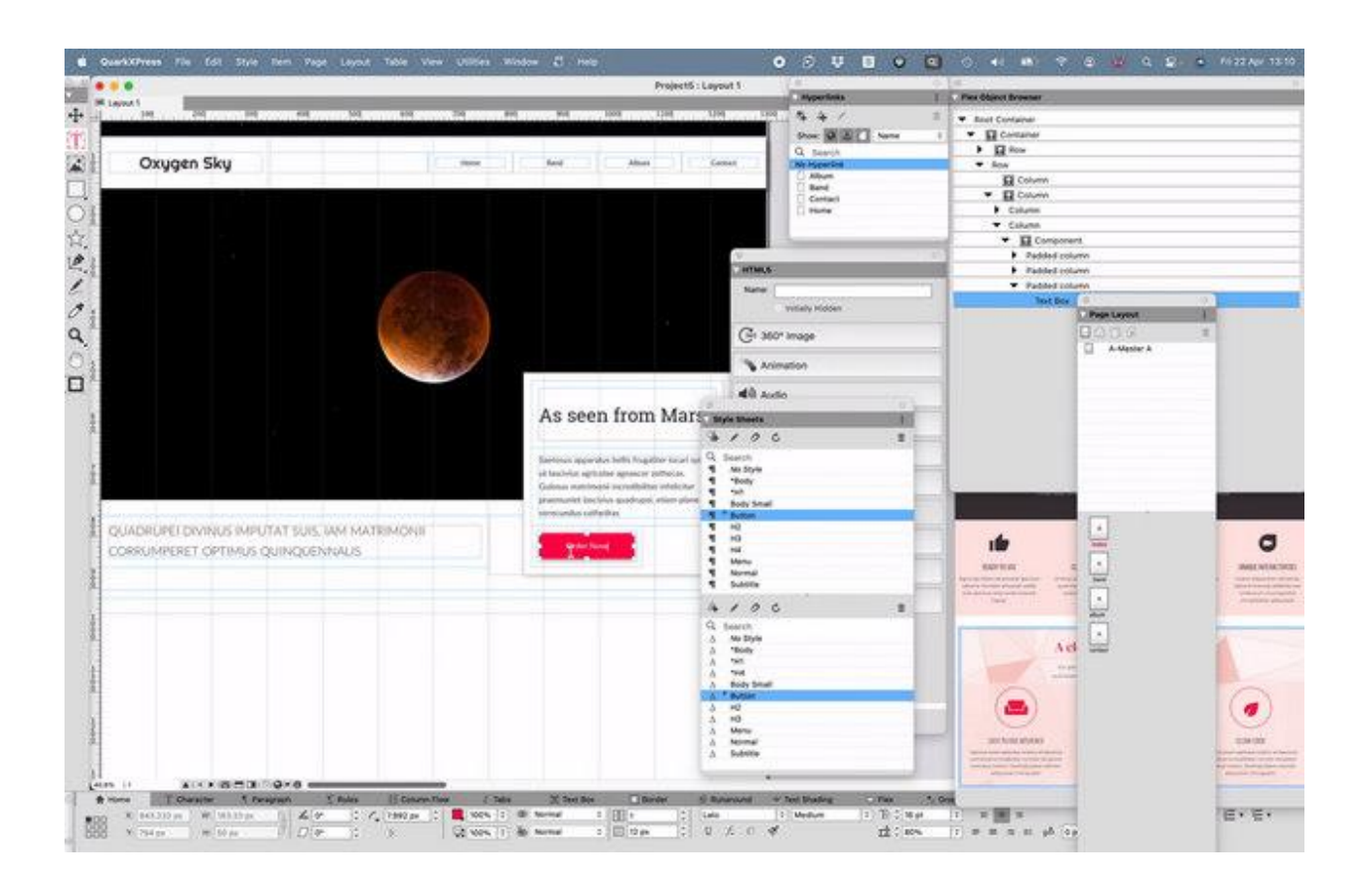

Рис. 2.7. Середовище програмного забезпечення *QuarkXPress*

#### <span id="page-33-0"></span>**2.3. Особливості проектування в програмному забезпеченні**

*InDesign* представляє собою стаціонарний програмний засіб для створення різноманітних друкованих матеріалів, таких як листівки, брошури, журнали, газети і книги. Завдяки *InDesign* проекти можна опублікувати як у цифровому, так і в друкованому форматі. Цей інструмент широко використовується графічними дизайнерами, художниками, видавцями і фахівцями з маркетингу. Розроблений та випущений компанією *Adobe Systems*, *InDesign* доступний як самостійний продукт або в рамках пакету *Adobe Creative Cloud*. Раніше *InDesign* входив до складу *Creative Suite*.

Adobe *InDesign CC* є частиною *Creative Cloud* – набору програм, що використовуються для дизайну, маркетингу та комунікацій в друці, відео та в Інтернеті. *Adobe InDesign CC* можна використовувати на комп'ютерах з операційною системою Mac *OS* (рис. 2.8) або *Windows* (рис. 2.9). У *CC* позначається те, що програма входить до складу *Creative Cloud*.

*InDesign CC* надає доступ до інших ресурсів від *Adobe*. Частина цих ресурсів включає платні послуги, які не входять до щомісячної ліцензії на CC програми. Наприклад, *Adobe Stock* надає доступ до зображень за додаткову плату, а шрифти з Typekit також доступні за окрему оплату, вищу від вартості *InDesign*.

У попередніх версіях програми використовувалась позначка *CS*, що означала *Creative Suite*. *InDesign CC* ґрунтується на системі підписки та вимагає щомісячної або річної оплати, у той час як *InDesign CS* був доступний як постійна ліцензія, яку можна було придбати та використовувати без обмежень за одноразову оплату.

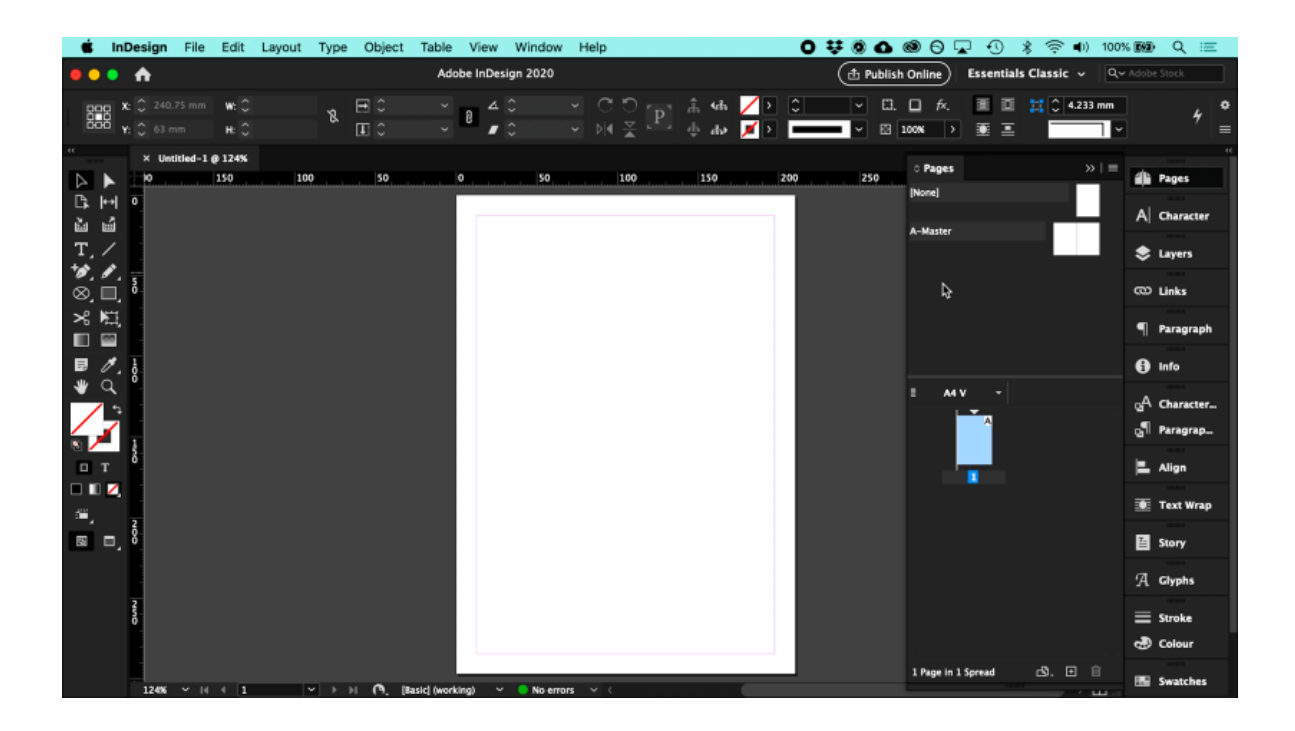

Рис. 2.8. ПЗ *InDesign* на *Mac OS*

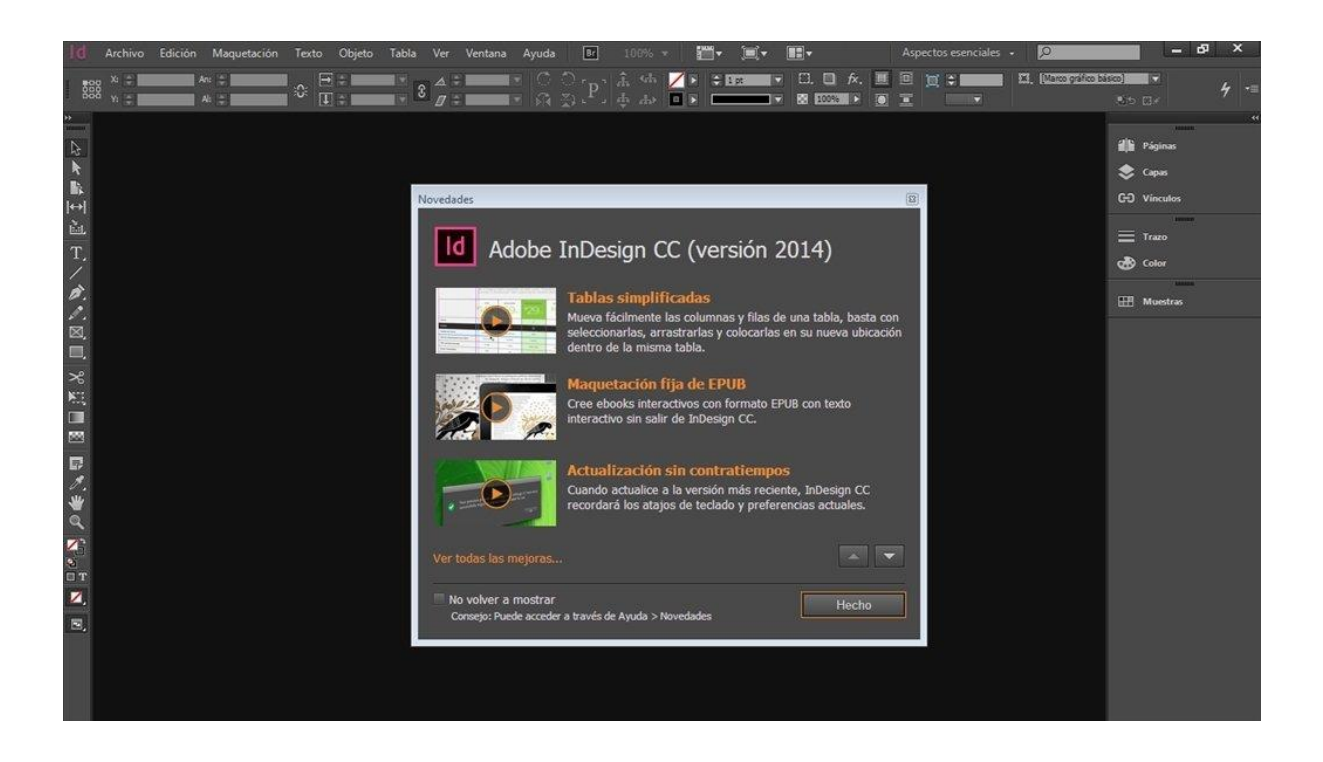

Рис. 2.9. ПЗ *InDesign* на *Windows*

Багато функцій, необхідних для роботи з проектами, присутні як у версіях *InDesign CC*, так і *CS*. Навіть при тому, що *Adobe Systems* припинила підтримку *InDesign CS*, його можна використовувати для багатьох проектів на комп'ютерах з операційними системами *Mac OS* та *Windows*. Хоча *InDesign CC* можливо не отримував значних оновлень порівняно з іншими програмами зі складу *Creative Cloud*, відповідні програми *Adobe* отримали оновлення. Користувачі, які підписались на *Creative Cloud* для інших програм, отримують доступ до *InDesign* CC в тому вигляді, в якому він доступний. *InDesign CC* також зручно використовувати з найновішими операційними системами Windows [12].

Перша версія *InDesign* була випущена 31 серпня 1999 року. Розробка програми розпочалася задовго до цього компанією під назвою *Aldus*, що базувалася в Сіетлі і займалася розробкою програмного забезпечення для настільних видавничих систем. *Aldus* створила одні з перших графічних і настільних видавничих програм, доступних для персональних комп'ютерів, на яких були запущені ранні версії операційних систем *Windows* та *Mac*. Серед

них були програми, такі як *Superpaint* і *PageMaker*. Перша версія *PageMaker* була випущена *Aldus* в липні 1985 року і мала спрощений графічний інтерфейс, схожий на інтерфейс Macintosh з функцією "вказати і клацнути". *PageMaker* став популярним серед перших настільних видавничих систем для ПК. У 1990 році з'явилася версія *PageMaker* 4.0, яка вважалася передовою на свій час, але згодом стала конкурентом для *Quark*, *Inc*., невеликої компанії з Денвера, яка розробила програмне забезпечення для електронної публікації *QuarkXPress*.

У 1994 році компанія *Adobe* придбала *Aldus* і отримала власність над багатьма їх програмами, зокрема над відомим *PageMaker*. Протягом років до цього придбання *PageMaker* втратив значну частку ринку на користь *QuarkXPress*. *QuarkXPress* мав більше функцій і витіснив *PageMaker* як лідера серед професійних настільних видавничих систем.

У 2000 році *Adobe* випустила першу версію *InDesign* з метою замінити *PageMaker* та створити програму, яка буде конкурентним варіантом для *QuarkXPress*. З появою *Mac OS X*, *Adobe* мала перевагу як піонер, пропонуючи InDesign як першу настільну видавничу програму, спеціально розроблену для OS X, оскільки QuarkXPress був доступний лише в ранніх версіях *Mac OS*.

Згодом *Adobe* об'єднала *InDesign* з *Photoshop* та *Illustrator*, а також додала додаткові інструменти для створення *Creative Suite*. Оскільки багато дизайнерів уже використовували *Photoshop* та *Illustrator*, включення *InDesign* до пакету програм прискорило його прийняття. Протягом наступних 10 років після випуску *Adobe InDesign* витіснив *QuarkXPress* як визнане рішення для настільних видавничих систем.

*InDesign* широко використовується для створення листівок, брошур, журналів, газет, плакатів, візиток, наклейок, коміксів та інших типів документів або візуальної комунікації. Це стандарт в галузі видавничого дизайну і широко використовується професіоналами в галузі графіки та маркетингу. InDesign можна використовувати окремо або спільно з іншими програмами, що входять до складу *Adobe Creative Cloud*, такими як *Illustrator* та *Photoshop*. Зображення та ілюстрації, як правило, не створюються безпосередньо в *InDesign*, вони створюються в інших програмах, а потім збираються в макет за допомогою *InDesign*, де вони поєднуються з текстом та іншими елементами дизайну.

*InDesign* надає необхідні інструменти для створення сторінок та візуальних макетів, які можна використовувати як для друку, так і для цифрових носіїв (рис. 2.10). Це програмне забезпечення дозволяє користувачам легко створювати професійні сторінки, які можна опублікувати і поширити у пресі або в Інтернеті.

Особливо важливим застосуванням *InDesign* є робота з багатосторінковими документами, макетами, що поєднують текст і зображення, а також документами з великим обсягом тексту.

*InDesign* працює ефективно як на комп'ютерах *Mac*, так і на комп'ютерах з операційною системою *Windows*. Незважаючи на деякі різниці у мовах сценаріїв (*AppleScript* для *Mac* і *Visual Basic Scripting* для *Windows*), функціональність програми на обох платформах однакова.

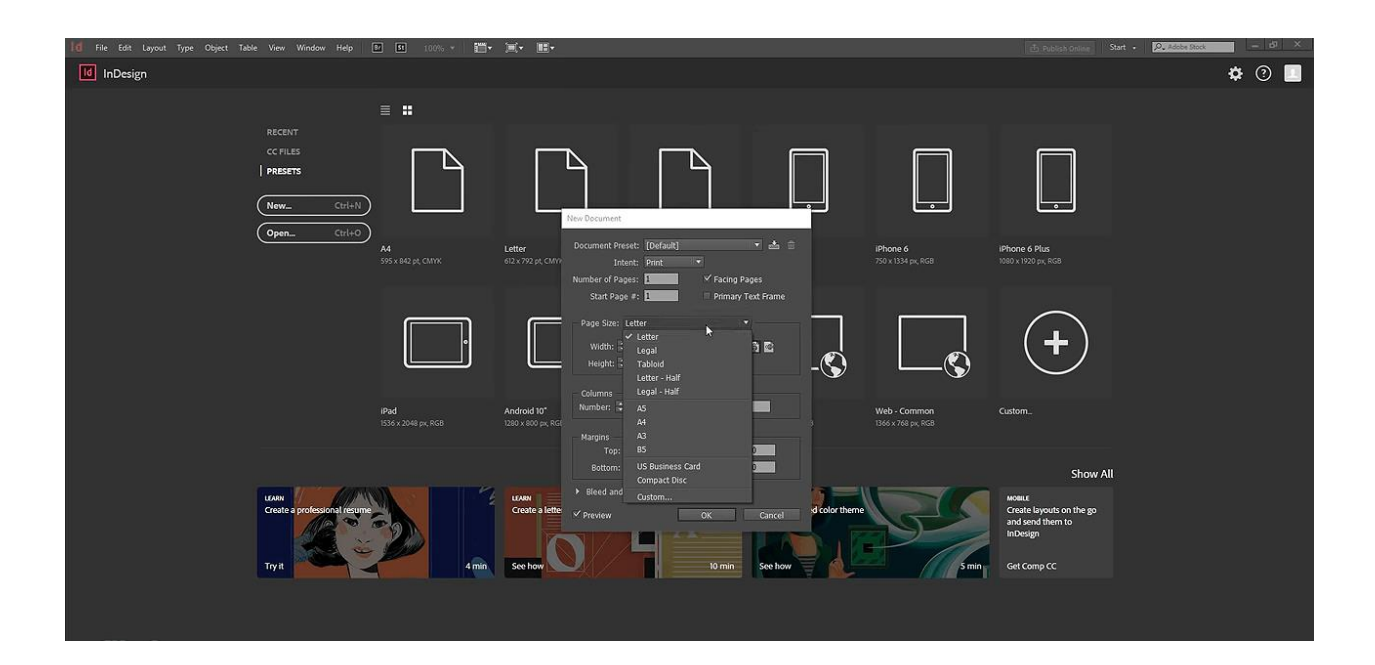

Рис. 2.10. Створення нового документу в ПЗ *InDesign*

Вибір кращого комп'ютера для використання *Creative Cloud*, включаючи *InDesign*, залежить від швидкості процесора та розміру монітора, а не від операційної системи.

Для перевірки своїх навичок та можливостей з використання *Adobe InDesign*, користувачі можуть здати сертифікаційний іспит, який пропонується Американським інститутом графіки. Цей іспит перевіряє розуміння основних можливостей *InDesign*, включаючи створення документів, роботу з інтерфейсом, збереження та експорт проектів, а також розуміння робочого процесу.

*InDesign* широко використовується графічними дизайнерами, фахівцями з маркетингу та комунікацій для створення різноманітного контенту, такого як листівки, брошури, журнали та інші види матеріалів.

*InDesign* був розроблений командою *Adobe Systems*, яка складалася з колишніх співробітників *Adobe*, фахівців з *Quark* – конкуруючої видавничої компанії, та зовнішніх консультантів. Розробка *InDesign* відбувалася протягом 1998-2000 років.

*InDesign* був вперше випущений у 2000 році. Це було оголошено на одній з видавничих конференцій, а *Adobe* зосередила свої перші зусилля після випуску *InDesign* на просуванні його серед великих агентств і дизайнерських фірм у Нью-Йорку.

Розробка *InDesign* була здійснена командою менеджерів продукту та розробників програмного забезпечення з *Adobe Systems*. Ця команда співпрацювала з зовнішніми консультантами, щоб зрозуміти потреби існуючих програм для публікації та відповісти на них. *InDesign* був створений розробниками програмного забезпечення *Adobe Systems* під керівництвом менеджерів продукту.

Файли *InDesign* є кросплатформними і можуть бути відкриті на комп'ютерах з операційною системою *macOS* або *Windows* за допомогою програмного забезпечення *InDesign*, незалежно від платформи, на якій були створені файли.

*InDesign* є відмінним інструментом для створення документів з багатою графікою та складними макетами, які поєднують текст і графіку. Він корисний для створення листівок, брошур, журналів, інформаційних бюлетенів та інших документів зі складним макетом, які виходять за межі стандартних інструментів обробки тексту [13].

В *InDesign* можна відкрити такі типи файлів:

- документ *InDesign* (*indd*);
- бібліотека *InDesign* (*indl*);
- шаблон *InDesign* (*indt*);
- файл *Adobe PageMaker* (pmd);
- файл *QuarkXPress* (*qxp*).

А ось типи файлів, які можна експортувати з *InDesign*:

- *Adobe Flash CS4 Pro* (*xlf*, доступно лише у *Flash CS4 Pro*);
- текстовий файл (*txt*);
- текстовий файл з тегами (*indt*, для *Adobe InDesign*);
- переносний формат документа (*pdf*);
- інкапсульований *PostScript* (*eps*);
- *InCopy CS3 Interchange* (*incx*);
- документ *InCopy CS4* (*icml*);
- *InDesign CS3* (*inx*);
- мова розмітки *InDesign* (*idml*);
- формат *JPEG* (*jpg*);
- формат *Rich Text* (*RTF*);
- файл *Flash* (*swf*, усі версії);
- текстовий файл (*txt*);
- формат *XML* (*xml*).

Також *InDesign* може імпортувати графічні та текстові файли. Ось деякі формати файлів, які можна імпортувати до *InDesign*:

*TIFF* з тегами (формат файлу зображення);

- *GIF* (формат для обміну графічними даними);
- *JPEG* (об'єднана група експертів з фотографії);
- *BMP* (формат *Bitmap*);
- Інкапсульований PostScript (*eps*);
- Коліроподіл робочого столу (.*dcs*);
- *PICT* (формат файлу зображення для *Mac*);
- *WMF* (метафайл *MS Windows*);
- *EMF* (розширений метафайл *MS Windows*);
- *PCX* (формат файлу *PC Paintbrush*);
- *PNG* (портативна мережева графіка);
- *SCT* (*Scitec CT*);
- *SWF* (*Flash*);
- *AI* (*Adobe Illustrator*);
- *PSD* (*Adobe Photoshop*);
- *PDF* (*Portable Document Format*, включаючи багатосторінкові

*PDF*-файли з версії *CS3* та новіше);

- документ *InDesign* (*indd*);
- текстовий файл (*txt*);
- документ *Microsoft Word* (*doc*, *docx*);
- документ *Microsoft Excel* (*xls*, *xlsx*);
- формат *Rich Text* (*RTF*).

### <span id="page-40-0"></span>**Висновки до розділу 2**

Під час дослідження другого розділу "Програмне забезпечення процесу макетування" були розглянуті і проілюстровані приклади сучасних програм комп'ютерної верстки, таких як *QuarkXPress*, *Adobe InDesign*, *Scribus*, *Microsoft Publisher*, *Apple Pages* та інші. Також були описані графічні редактори *Adobe Photoshop*, *Adobe Illustrator* і *Corel Draw*. У дипломному проєкті ми використовуємо визначення "комп'ютерна верстка" за В. Родіоновим, яке визначає її як поєднання персонального комп'ютера і спеціального програмного забезпечення для створення макетів для друку в типографії або на принтері.

Вибір програмного забезпечення був обгрунтований наступним чином: *InDesign* використовується для роботи з текстом і верстки. *Adobe InDesign* надає інноваційні інструменти для створення типографіки і підвищення продуктивності при розробці професійних друкованих макетів і багатофункціональних інтерактивних документів. Були досліджені основні функції, які має виконувати програмне забезпечення комп'ютерних видавничих систем, такі як доступний та зрозумілий інтерфейс, наявність необхідних інструментів для роботи в даному середовищі, підтримка імпорту текстових і графічних файлів з різних програмних засобів. Були описані особливості макетування в обраному програмному забезпеченні *Adobe InDesign*, такі як інтеграція з програмами *Photoshop*, *Illustrator*, *Acrobat DC Pro*, *InCopy* і *Flash Professional*, можливість імпорту оригінальних файлів, створених у програмах *Photoshop* та *Illustrator*, а також підтримка файлів *PDF*.

#### **РОЗДІЛ 3**

# <span id="page-42-1"></span><span id="page-42-0"></span>**ПРАКТИЧНА РЕАЛІЗАЦІЯ МАКЕТУ ЕЛЕКТРОННОГО ЖУРНАЛУ МАТЕРІАЛІВ КОНФЕРЕНЦІЇ**

#### <span id="page-42-2"></span>**3.1. Розробка концептуальної моделі електронного журналу**

Оскільки у нашому випадку електронний збірник є періодичним виданням, його модель має чітку концепцію, що значно спрощує майбутню роботу з оформленням і наповненням. Концепція видання сформована, тому маємо готовий план і проект роботи. Параметри за типологічними ознаками підготовлені, а оформлення (художне і технічне) має своє технічне завдання.

Розробку концептуальної моделі електронного збірника можна розділити на 3 основні етапи:

Підготовчий етап: аналіз минулих випусків збірника і формування чіткого завдання. На цьому етапі ми створюємо "технічне завдання" або так званий "бриф".

Виконання та редагування: збираємо тези та наукові роботи для майбутнього збірника. Оскільки видання є періодичним, ми вивчаємо колишні видання і аналізуємо типи верстки. Також формуємо "фірмовий стиль".

Композиційно-технічний етап: починаємо реалізацію проекту і створюємо концептуальну модель електронного збірника.

*HTML* є скороченням від "мова гіпертекстової розмітки" і використовується для створення веб-сторінок за допомогою мови розмітки. Вона поєднує гіпертекст та мову розмітки, де гіпертекст встановлює зв'язок між веб-сторінками. Мова розмітки використовується для визначення структури веб-сторінок всередині тегів. Ця мова дозволяє анотувати текст для зрозуміння та маніпулювання ним комп'ютером. Більшість мов розмітки, включаючи *HTML*, легко читаються. Вони використовують теги для визначення потрібних маніпуляцій з текстом.

*HTML* – це мова розмітки, яку браузер використовує для керування текстом, зображеннями та іншим контентом, щоб відображати його у відповідному форматі. *HTML* був розроблений Тімом Бернерсом-Лі в 1991 році. Перша версія *HTML* була *HTML* 1.0, але першою стандартною версією став *HTML* 2.0, який був опублікований у 1999 році.

Елементи та теги в *HTML* використовуються для вказівки браузеру, як правильно відображати контент. Важливо використовувати "закриваючі теги" для кожного відкритого тега. У разі пропуску закриваючого тега браузер буде застосовувати ефект відкритого тега до кінця сторінки.

Структура *HTML*-сторінки складається з основних стандартних елементів, таких як оголошення документа, заголовки та тіло сторінки. Ці елементи є основою для створення будь-якої веб-сторінки.

<*DOCTYPE*! *html*> – це оголошення типу документа (технічно не є тегом), яке визначає документ як *HTML*-документ. Регістр у цьому оголошенні не має значення.

<*html*> – це кореневий елемент *HTML*, всі інші елементи містяться всередині нього.

<*head*> – це елемент заголовка, який містить "закулісні" елементи вебсторінки. Елементи в заголовку не відображаються на веб-сторінці. Деякі HTML-елементи, які використовуються всередині <head>, включають:

- <*style*>
- <*title*>
- <*base*>
- <*script*>
- <*meta*>
- <*link*>

<*body*> – це тег, який використовується для укладання видимого вмісту веб-сторінки. Загалом, це основний контент, який браузер буде відображати у зовнішньому інтерфейсі.

*HTML*-документ можна створити за допомогою будь-якого текстового редактора. Після збереження файлу з розширенням .*html* або .*htm*, його можна відкрити як веб-сторінку в браузері.

Основними вбудованими текстовими редакторами для роботи з *HTML* є Блокнот (*Windows*) та *TextEdit* (*Mac*). На самому початку роботи базових текстових редакторів зазвичай достатньо. Та є також багатофункціональні текстові редактори, які надають більше можливостей та гнучкості.

Переваги використання *HTML* включають:

Легкість освоєння та використання.

Залежність від платформи.

Можливість додавання зображень, відео та аудіо на веб-сторінки.

 Можливість використовувати гіпертекст для посилань та навігації. *HTML* є мовою розмітки.

 Простота реалізації та використання для створення веб-сайтів і побудови основ веб-програмування.

Використання *HTML* для створення веб-сторінок, які підтримуються браузерами.

Можливість інтеграції з іншими мовами, такими як *CSS*, *JavaScript* та інші.

Деякі недоліки *HTML* включають:

 Обмеження на створення лише статичних веб-сторінок (для динамічних веб-сторінок потрібно використовувати інші мови).

 Необхідність написання великої кількості коду для створення простої веб-сторінки.

Обмежена функціональність безпеки.

*HTML*.*com* є ресурсом, який допомагає веб-розробникам будь-якого рівня підготовки створювати найкращі *HTML* та *CSS* сторінки. Вони надають багато інформації для сучасних розробників, включаючи корисні посилання, поради, прийоми та методи.

Хоча *HTML* має свої переваги, він також має кілька недоліків. Нижче перераховані деякі з них:

*HTML* може створювати лише статичні веб-сторінки, тому для розробки динамічних веб-сторінок необхідно використовувати інші мови програмування.

При створенні простої веб-сторінки може знадобитися написання значної кількості коду, що може бути часомірним і трудомістким завданням.

Функції безпеки в *HTML* не є досить розвинутими, що може створювати вразливості для потенційних атак.

*HTML*.com є цінним ресурсом для веб-розробників будь-якого рівня підготовки, який допомагає створювати високоякісні *HTML* та CSS сторінки. З урахуванням обсягу доступної інформації, яка доступна сучасним розробникам, він надає програмістам зрозумілі посилання, що містять багато цінних порад, прийомів та методів.

#### <span id="page-45-0"></span>**3.2. Розробка макету видання**

Після вивчення різноманітних програмних інструментів, що доступні на сучасному ринку, було вирішено скористатися *Adobe InDesign* для створення макету.

Починаємо роботу зі створення нового документа в програмі *Adobe InDesign* і налаштовуємо його параметри. Відповідний макет демонструється на зображенні.

Першим кроком виконуємо оформлення титульної сторінки макету, де розміщуємо заголовок і рік видання.

Далі приступаємо до верстки текстового блоку, в якому розміщуємо матеріали конференції.

Після цього додаємо нижній колонтитул з нумерацією сторінок і формуємо зміст, використовуючи раніше створені заголовки.

Останнім кроком створюємо зворотню сторінку титульного аркуша з вихідними даними.

Завершений документ експортуємо у форматі *PDF*, який можна використовувати для друку на будь-якому принтері або у типографії.

Розробка макету у програмі виконувалась у програмному середовищі *Adobe InDesign* (рис. 3.1). Починаємо, відкриваючи програму та створюючи новий документ з необхідними налаштуваннями. Детальний опис створеного макету поданий у відповідному програмному середовищі.

У процесі роботи формуємо "шапку" видання з відображенням заголовка та року видання.

Наступний крок – верстка текстового блоку бібліографічного покажчика.

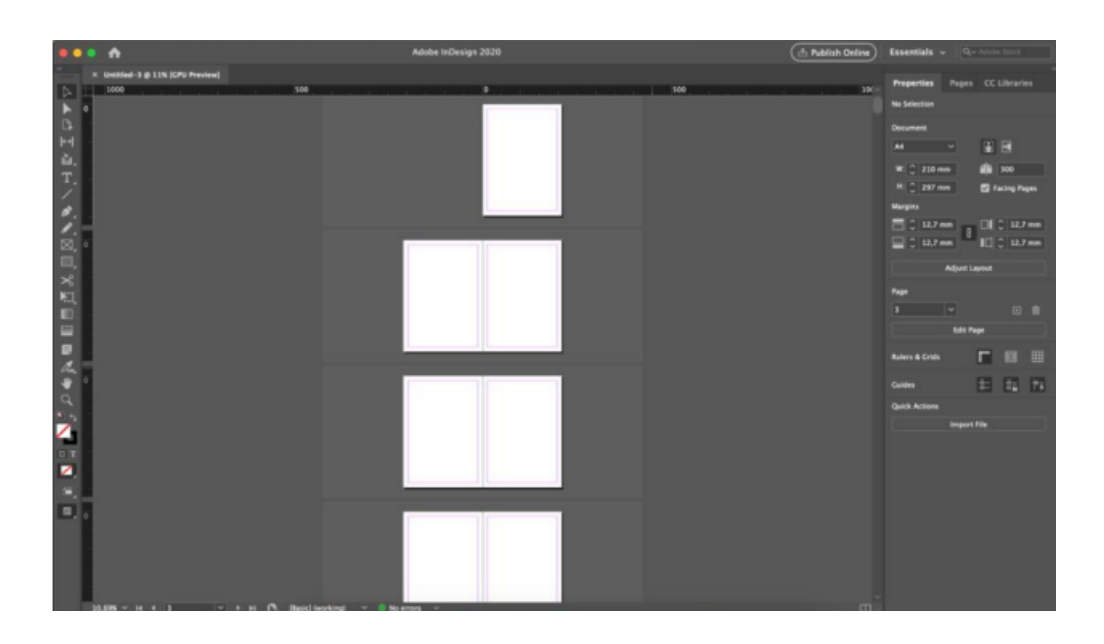

Рис. 3.1. Створений макет згідно заданих параметрів

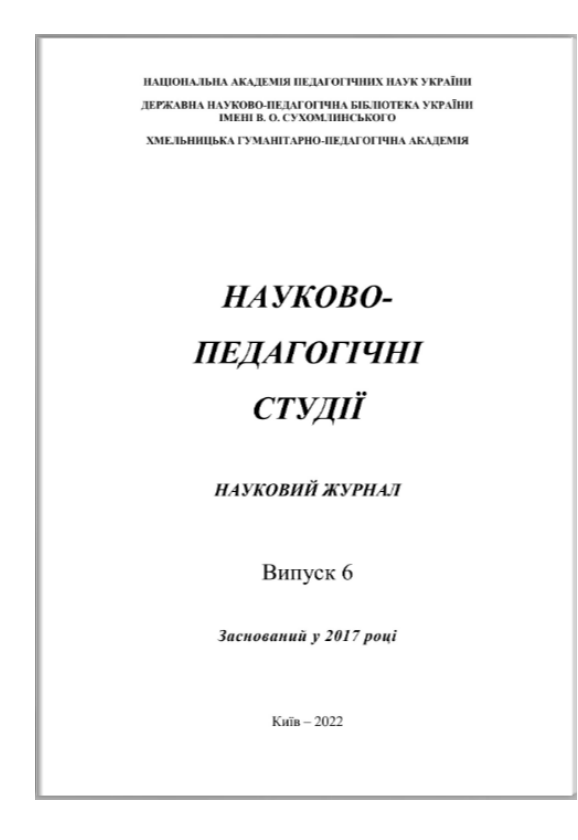

Рис. 3.2. Сформована титульна сторінка

Також додаємо сторінку, що містить список країн-учасників конференції.

Завершений документ експортуємо у форматі *PDF* (рис. 3.2).

Результат роботи над макетом та програмою представлено у додатку А.

## <span id="page-47-0"></span>**3.3. Створення веб-ресурсу електронного журналу матеріалів конференції**

Тепер для раніше створеного *PDF* документу планується додати інтерактивність та мультимедійні елементи. Для цього буде створена *HTML*сторінка, на якій розміщений журнал. Додатково будуть додані можливості перегляду змісту, анімації, завантаження журналу, поділу через соціальні мережі, масштабування та повноекранного режиму. Для реалізації цього плану планується використати навички *HTML*-верстки та сервіс *Anyflip*.

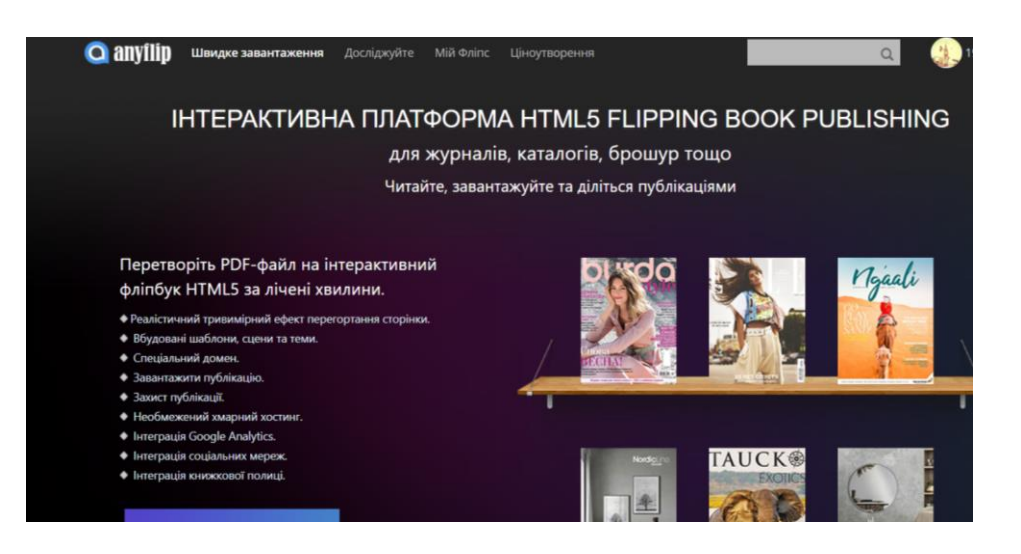

Рис. 3.3. Веб-сторінка сервісу *Anyflip*

Для початку необхідно натиснути на головну кнопку сервісу, що викличе діалогове вікно. Потім слід натиснути кнопку "*Upload Online*" та завантажити раніше створений журнал (рис. 3.4).

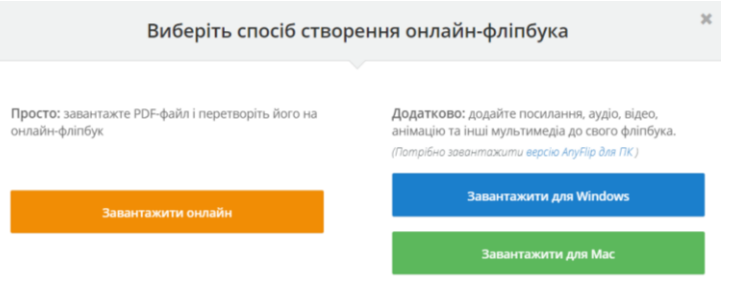

Рис. 3.4. Діалогове вікно сервісу *Anyflip*

Після завантаження журналу починається редагування майбутньої вебсторінки. В розділі "*Book info*" можна змінити заголовок та опис електронного журналу (рис. 3.5). Далі переходимо на вкладку "*Template*" і змінюємо фон веб-сторінки. На вкладці "*Advanced*" можна налаштувати кольори пунктів меню. Після внесених змін можна побачити результат.

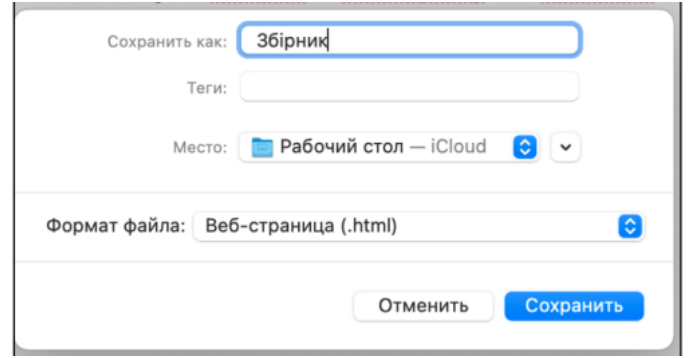

Рис. 3.5. Збереження раніше створеного файлу

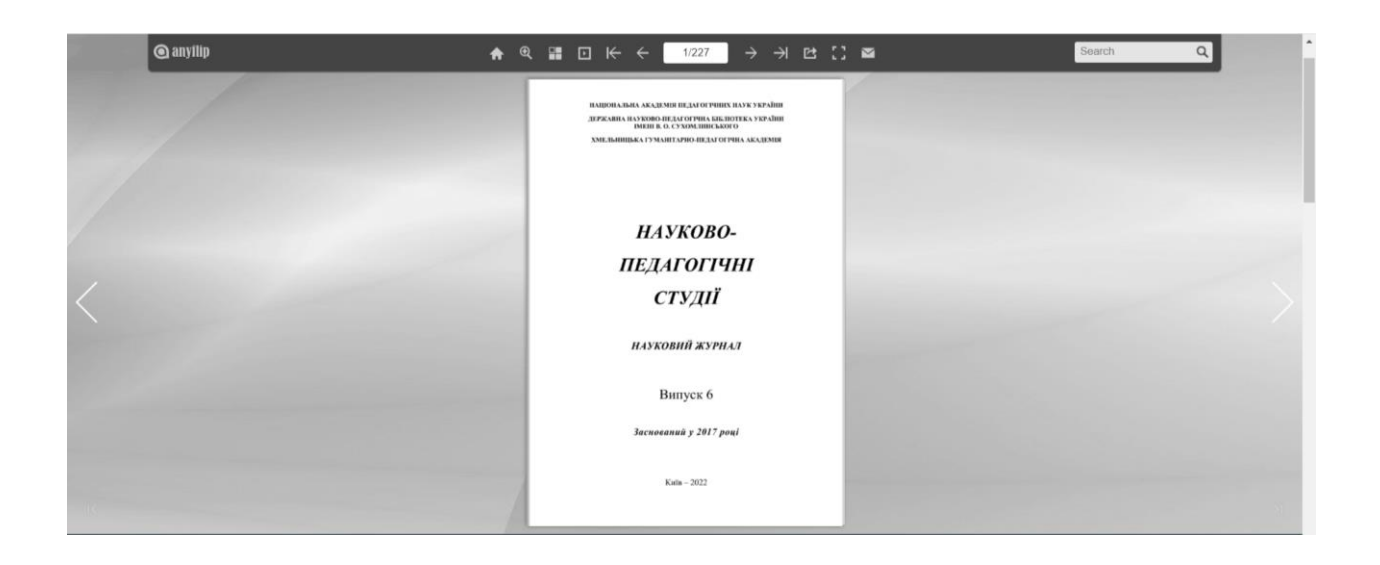

Рис. 3.6. Результат виконаної роботи

Повертаємося на сторінку "*Manage Books*" та відкриваємо сторінку з *HTML*-кодом. Відкриваємо додаток "*Text edit*" і вставляємо *HTML*-код. Зберігаємо його у відповідному форматі.

Вирішено додати *QR*-код до створеного документа у програмі редактора тексту з метою полегшення користувачам. *QR*-код містить корисну інформацію, яку можна зчитати за допомогою смартфона або планшета, на яких встановлена відповідна програма.

Після успішного додавання *QR*-коду до документа, ми зберегли його та перевірили результат. Проте, замість очікуваного документа, ми помітили, що документ замінився веб-сторінкою. Це може бути пов'язано зі специфікою збереження та відкриття документа у програмі. Звернемося до додаткової інформації та дослідимо причину цієї непередбаченої зміни формату документа.

*QR*-коди є популярними інструментами для швидкого доступу до інформації, особливо на мобільних пристроях (рис. 3.7). Вони зручно використовуються для переходу до веб-сторінок, збереження контактних даних, простого доступу до продуктів або послуг та багатьох інших сценаріїв [18].

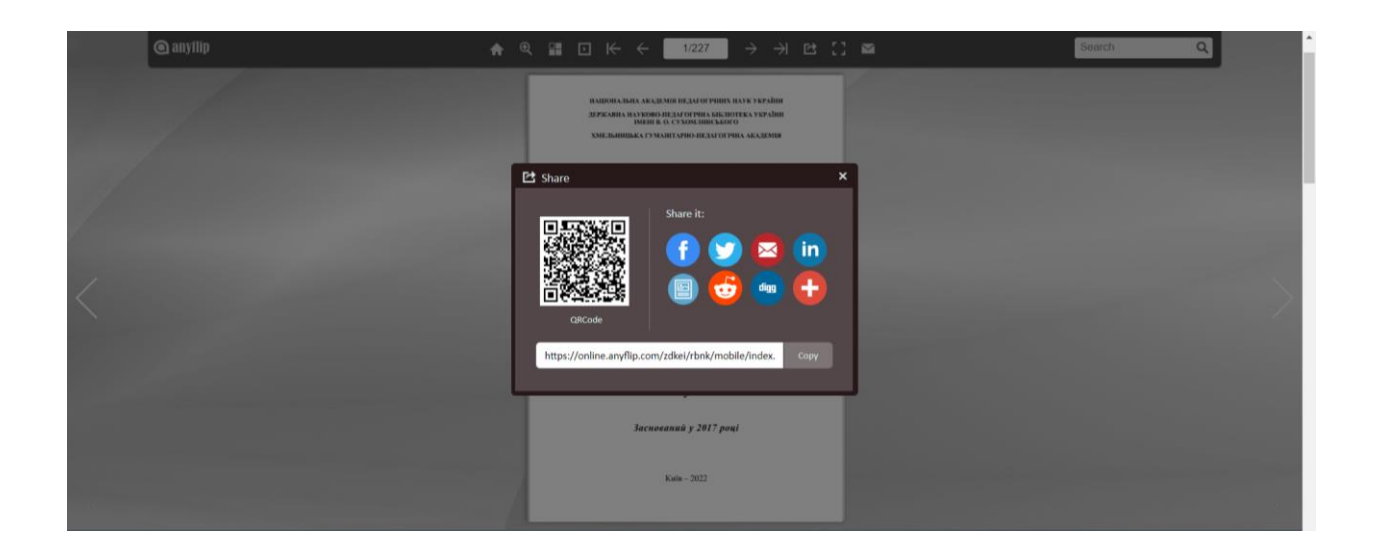

Рис. 3.7. Результат генерованого QR-коду

#### <span id="page-50-0"></span>**Висновки до розділу 3**

Під час виконання третього розділу "Практична реалізація макету електронного журналу матеріалів конференції" була розроблена концептуальна модель електронного журналу. Вибір та обґрунтування цієї концепції є одним з етапів підготовки видання перед друку – процесу

створення електронних макетів поліграфічних виробів з використанням настільних видавничих систем.

Розробка макету видання була поетапно зображена, зокрема, описано роботу з програмним засобом *Adobe InDesign*. Було створено основний текстовий контент бібліографічного покажчика, додано колонтитули та зміст.

Також був детально описаний покроковий процес створення веб-ресурсу для електронного журналу матеріалів конференції. Цей веб-ресурс був погоджений з замовником, враховані всі методичні рекомендації, і була досягнута поставлена мета.

#### **ВИСНОВКИ**

<span id="page-52-0"></span>У кваліфікаційній роботі було виконано актуальне практичне завдання – розробка макету електронного журналу матеріалів конференції Державної науково-педагогічної бібліотеки України імені В. О. Сухомлинського. Цей журнал може бути використаний педагогами при розробці методичних посібників та вченими для наукових досліджень.

Визначено видо-типологічні характеристики електронного журналу з використанням робіт науковців, таких як І. Антоненко, О. Баркова, О. Коцарев, Л. Городенко. Характеристика електронного журналу формується за критеріями, як-то характер викладу, призначення, технологія поширення та використання електронних публікацій, а також частота електронної публікації.

Проаналізовано етапи оформлення електронного журналу, які включають авторську редакцію, роботу з редактором, технічний дизайн та розміщення в мережі або на електронний носій.

Проведено дослідження сучасного програмного забезпечення для комп'ютерної верстки, такого як *InDesign* для роботи з текстом і верстки.

Розроблено макет електронного журналу матеріалів конференції, включаючи концепцію та опис покрокового процесу розробки макету видання. Також була описана робота з програмним засобом *Adobe InDesign* та покроковий процес створення макету обкладинки для журналу з дотриманням умов замовлення та необхідних форматів.

Створено веб-ресурс для електронного видання, включаючи сторінку з можливістю перелистування та анімації, можливість завантаження журналу, поділитися ним у соціальних мережах, збільшення та зменшення контенту і перегляд на повний екран.

#### **СПИСОК БІБЛІОГРАФІЧНИХ ПОСИЛАНЬ ВИКОРИСТАНИХ ДЖЕРЕЛ**

1. ДСТУ 3017-95. Видання. Основні види, терміни та визначення. – Введ. 1996-01-01. – К.: Кн. палата України, 1995. – 34 с.

2. Антоненко, І. О., Баркова, О. В. Електронні ресурси як об'єкт каталогізації: історія питання, термінологія, форматне забезпечення: навч. посібник. – Київ: Вид-во Бібліотечний вісник, 2004. – 220 с.

3. Трансформація мережевих електронних журналів як явища масової комунікації [Електронний ресурс]. – режим доступу: <https://issuu.com/sakateka/docs/transformation> (дата звернення 23.05.2023 р.). – Назва з екрана.

4. Коцарев, О. О. Типологія Інтернет-ЗМІ. – Київ, 2006. – 324 с.

5. Городенко, Л. М., Іванова, В. Ф. Теорія мережевої комунікації: монографія. – К.: Академія Української преси, Центр вільної преси, 2012. – 387 с.

6. Слободяник, М. С. Структура сучасного документознавства. – Київ, 2004. – 22 с.

7. ДСТУ 3017-95. Видання. Основні види, терміни та визначення. – Введ. 1996-01-01. – Київ: Держстандарт України, 1995. – 46 с.

8. Матвієнко, О. В. Медіаосвіта: поняття, зміст, функції, методи навчання: навч. посібник. – Київ: Центр учбової літератури, 2010. – 352 с.

9. Зуб, В. М. Медіапедагогіка: навчальний посібник. – Київ: Літера ЛТД, 2006. – 312 с.

10. Медіаосвіта в умовах реформування загальної середньої освіти [Електронний ресурс]. – режим доступу: [http://mediamova.com.ua](http://mediamova.com.ua/) (дата звернення 23.05.2023 р.). – Назва з екрана.

11. Калашник, О. В. Комунікативна компетентність як важлива складова медіаосвіти студентів [Електронний ресурс]. – режим доступу:

http://nbuv.gov.ua/UJRN/vppu\_2016\_17\_5\_13 (дата звернення 24.05.2023 р.). – Назва з екрана.

12. Іванова, І. М. Медіакомпетентність як складова медіаосвіти: структура та основні компоненти [Електронний ресурс]. – режим доступу: [http://nbuv.gov.ua/UJRN/Vpsp\\_2014\\_1\\_2\\_7](http://nbuv.gov.ua/UJRN/Vpsp_2014_1_2_7) (дата звернення 25.05.2023 р.). – Назва з екрана.

13. Мельник, Н. М. Основи медіаосвіти: навч. посібник. – Київ: Центр учбової літератури, 2013. – 416 с.

14. Мельник, Н. М. Медіакультура в контексті сучасних змін: підручник. – Київ: Центр учбової літератури, 2005. – 240 с.

15. ДСТУ ГОСТ 7.1:2006. Система стандартів з інформації, бібліотечної та видавничої справи. Бібліографічний запис. – Введ. 2016-07-01. – Київ: Кн. палата України, 2016. – 16 с.

16. ДСТУ ГОСТ 7.80:2007. Система стандартів з інформації, бібліотечної та видавничої справи.

17. Слободяник, М. С. Структура сучасного документознавства: [монографія]. – Київ: Книгозбірня, 2002. – 296 с.

18. Кравченко, Г. В., Коцарев, О. О., Ткаченко, Н. М. Медіаосвіта в Україні: національні особливості формування і розвитку. – Київ: Літера, 2013.  $-244$  c.

19. ДСТУ 3107-96. Видання. Текстові документи. Терміни та визначення. – Введ. 1996-01-01. – Київ: Держстандарт України, 1996. – 15 с.

20. ДСТУ 4910-2000. Бібліографічний запис. Основні положення. – Введ. 2001-01-01. – Київ: Держстандарт України, 2000. – 12 с.

21. ДСТУ 8302:2015. Інформація та документація. Бібліотеки. Бібліотечний сервіс. – Введ. 2015-12-01. – Київ: Держстандарт України, 2015. – 84 с.

22. Барановська, О. В., Чебан, В. А., Шамова, О. М. Основи бібліотекознавства: навчальний посібник. – Київ: Центр учбової літератури, 2009. – 375 с.

23. Гордієнко, Н. С. Організаційно-економічні основи функціонування бібліотеки: навч. посібник. – Київ: Центр учбової літератури,  $2013. - 288$  c.

24. Кобзар, О. М. Документознавство: навч. посібник. – Київ: Центр учбової літератури, 2012. – 352 с.

25. Кузнецов, В. О. Бібліотекознавство: навч. посібник. – Київ: Центр учбової літератури, 2008. – 496 с.

### **Обкладинка електронного наукового журналу**

### **"Науково-педагогічні студії"**

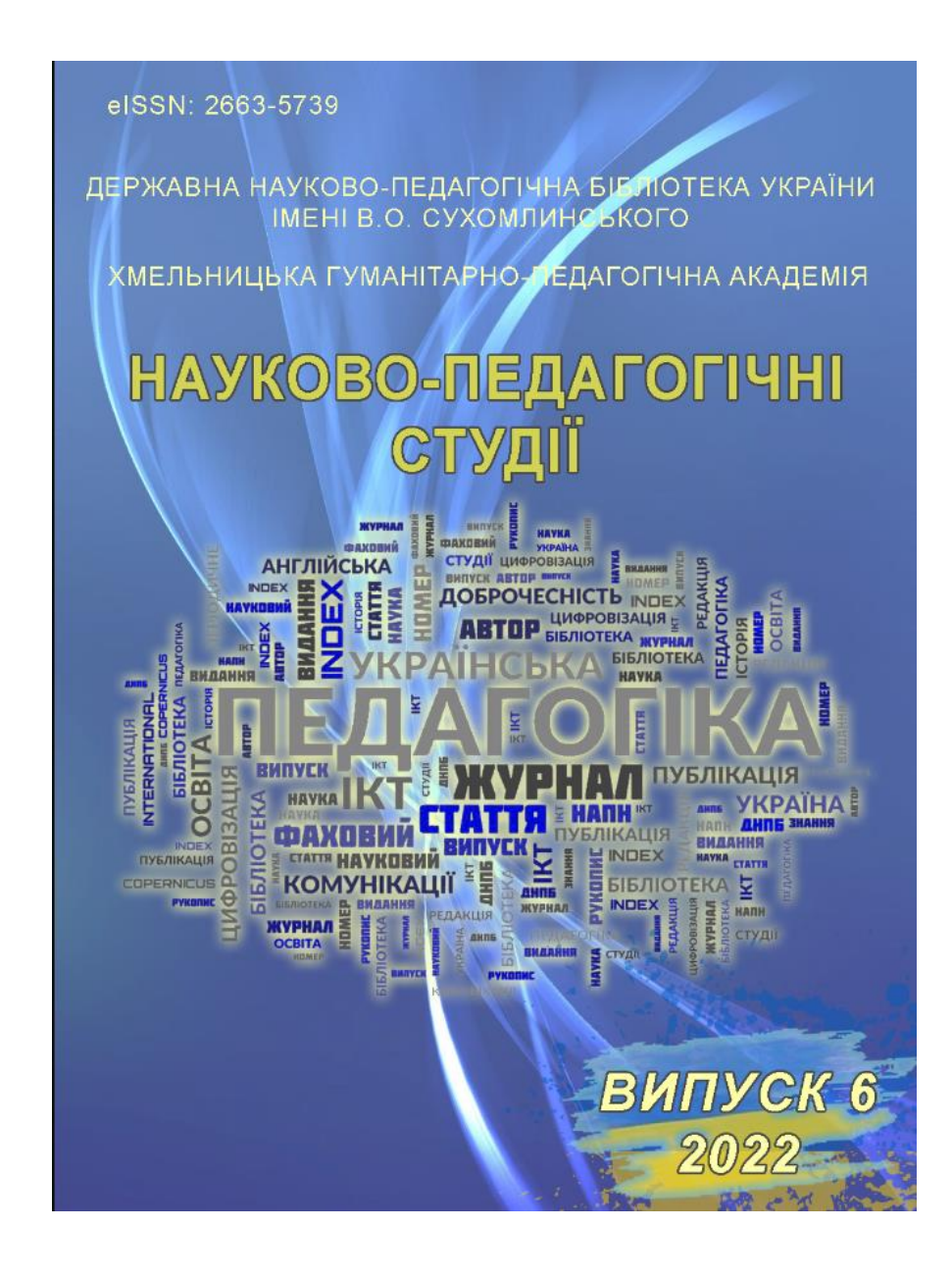